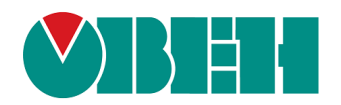

# **МК110-220.4К.4Р**

# **Модуль контроля уровня жидкости**

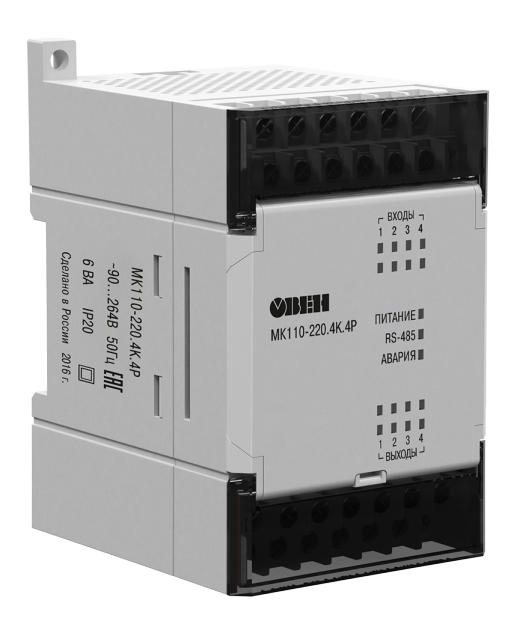

EAL

Руководство по эксплуатации

09.2019 версия 1.11

# Содержание

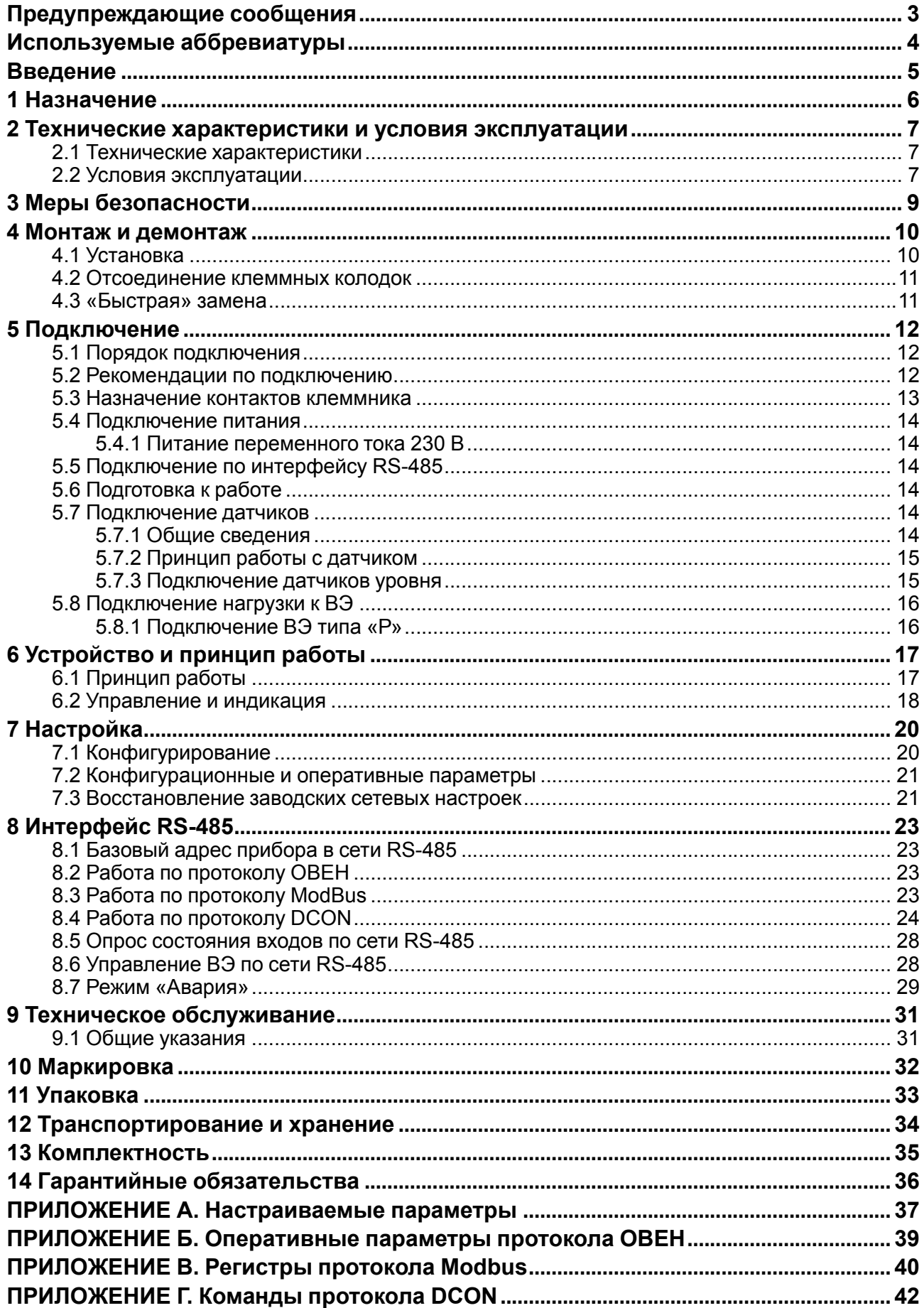

### <span id="page-2-0"></span>**Предупреждающие сообщения**

В данном руководстве применяются следующие предупреждения:

#### **ОПАСНОСТЬ**

Ключевое слово ОПАСНОСТЬ сообщает о **непосредственной угрозе опасной ситуации**, которая приведет к смерти или серьезной травме, если ее не предотвратить.

#### **ВНИМАНИЕ**

Ключевое слово ВНИМАНИЕ сообщает о **потенциально опасной ситуации**, которая может привести к небольшим травмам.

#### **ПРЕДУПРЕЖДЕНИЕ**

Ключевое слово ПРЕДУПРЕЖДЕНИЕ сообщает о **потенциально опасной ситуации**, которая может привести к повреждению имущества.

#### **ПРИМЕЧАНИЕ**

i

Ключевое слово ПРИМЕЧАНИЕ обращает внимание на полезные советы и рекомендации, а также информацию для эффективной и безаварийной работы оборудования.

#### **Ограничение ответственности**

Ни при каких обстоятельствах ООО Производственное объединение ОВЕН и его контрагенты не будут нести юридическую ответственность и не будут признавать за собой какие-либо обязательства в связи с любым ущербом, возникшим в результате установки или использования прибора с нарушением действующей нормативно-технической документации.

# <span id="page-3-0"></span>**Используемые аббревиатуры**

- **БП** блок питания.
- **ВЭ** выходной элемент.
- **ПК** персональный компьютер.
- **ПЛК** программируемый логический контроллер.
- **ШИМ** широтно-импульсная модуляция.

### <span id="page-4-0"></span>**Введение**

Настоящее Руководство по эксплуатации предназначено для ознакомления обслуживающего персонала с устройством, принципом действия, конструкцией, технической эксплуатацией и обслуживанием модуля контроля уровня жидкости МК110-220.4К.4Р (в дальнейшем по тексту именуемого «прибор», «модуль»).

Подключение, регулировка и техническое обслуживание прибора должны производиться только квалифицированными специалистами после прочтения настоящего руководства по эксплуатации.

### <span id="page-5-0"></span>**1 Назначение**

Прибор предназначен для автоматизации технологических процессов, связанных с контролем уровня жидкости в различного рода резервуарах, накопительных емкостях, отстойниках и т. п. Прибор следует использовать совместно с датчиками уровня.

Прибор позволяет выполнять следующие функции:

- обеспечение контроля уровня жидкости с помощью кондуктометрических датчиков (зондов), которые устанавливаются на заданных условиями технологического процесса отметках: «Уровень 1», «Уровень 2», «Уровень 3» и «Уровень 4».
- отображение значения уровня жидкости с помощью четырех светодиодных индикаторов «Входы» на лицевой панели.

Прибор выпускается в соответствии с ТУ 4217-016-46526536-2009.

### <span id="page-6-0"></span>**2 Технические характеристики и условия эксплуатации**

#### <span id="page-6-1"></span>**2.1 Технические характеристики**

#### **Таблица 2.1 – Технические характеристики**

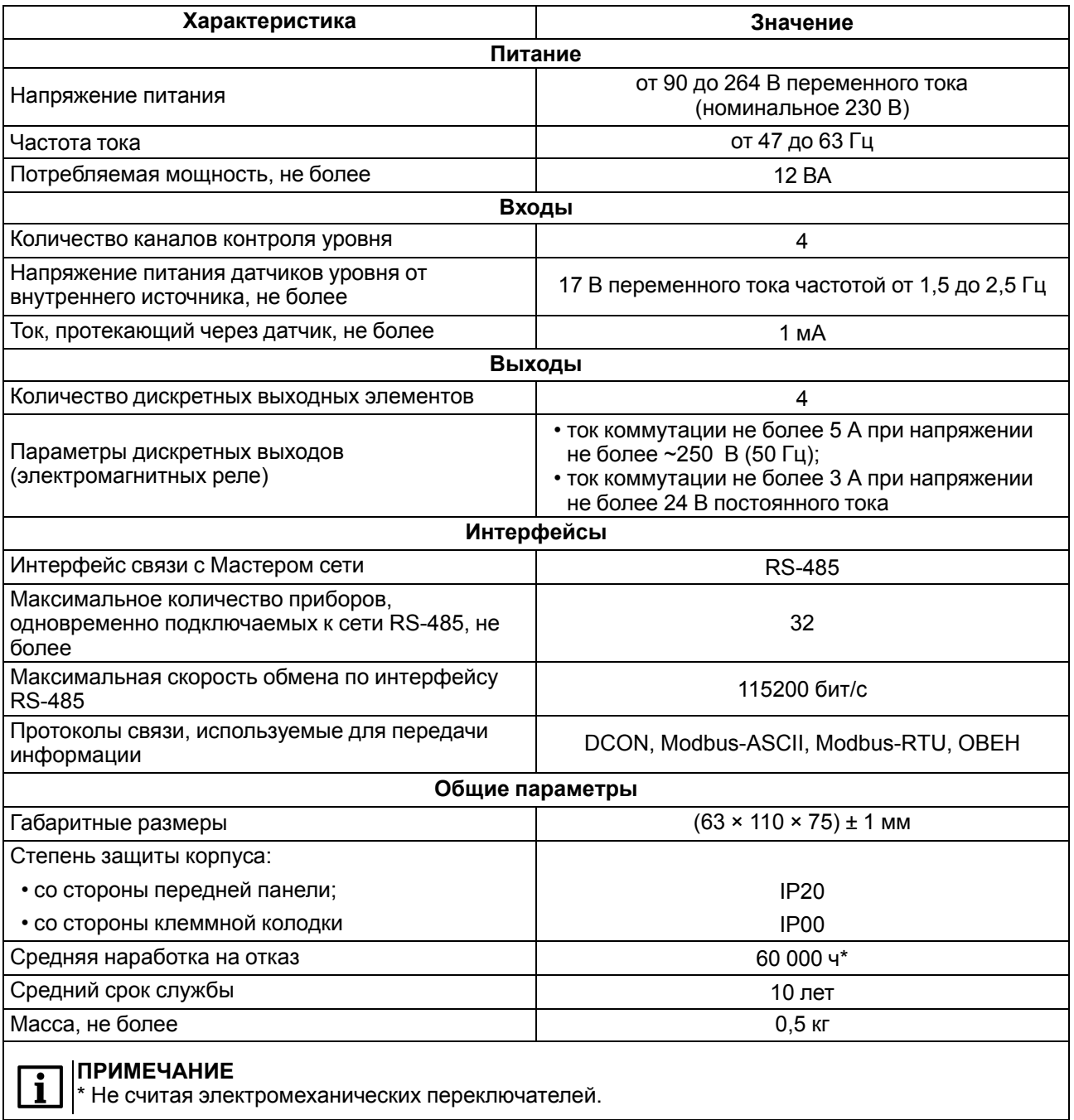

#### <span id="page-6-2"></span>**2.2 Условия эксплуатации**

Условия эксплуатации:

- температура окружающего воздуха от -10 до +55 °С;
- относительная влажность воздуха не более 80 % (при +25 °С и более низких температурах без конденсации влаги);
- атмосферное давление от 84 до 106,7 кПа;
- закрытые взрывобезопасные помещения без агрессивных паров и газов.

По устойчивости к механическим воздействиям во время эксплуатации прибор соответствует группе исполнения N2 ГОСТ Р 52931.

По устойчивости к климатическим воздействиям во время эксплуатации прибор соответствует группе исполнения В4 ГОСТ Р 52931.

По устойчивости к воздействию атмосферного давления прибор относится к группе Р1 ГОСТ Р 52931. По электромагнитной совместимости модули относятся к оборудованию класса А ГОСТ Р 51522. Во время подачи импульсных помех допускается кратковременное прекращение обмена по сети RS-485. Обмен должен восстанавливаться сразу по окончании действия помехи.

### <span id="page-8-0"></span>**3 Меры безопасности**

По способу защиты от поражения электрическим током прибор соответствует классу II по ГОСТ 12.2.007.0.

Во время эксплуатации, технического обслуживания и поверки следует соблюдать требования следующих документов:

- $\overline{FOCT}$  12.3.019;<br>• «Правила экспі
- «Правила эксплуатации электроустановок потребителей;»
- «Правила охраны труда при эксплуатации электроустановок».

Во время эксплуатации прибора открытые контакты клеммника находятся под опасным для жизни напряжением. Прибор следует устанавливать в специализированных шкафах, доступ внутрь которых разрешен только квалифицированным специалистам.

Любые подключения к прибору и работы по его техническому обслуживанию производить только при отключенном питании прибора и подключенных к нему устройств.

Не допускается попадание влаги на контакты выходного разъема и внутренние электроэлементы прибора.

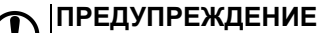

ЗАПРЕЩАЕТСЯ использование прибора при наличии в атмосфере кислот, щелочей, масел и иных агрессивных веществ.

### <span id="page-9-0"></span>**4 Монтаж и демонтаж**

#### <span id="page-9-1"></span>**4.1 Установка**

Прибор может быть установлен на DIN-рейке 35 мм или закреплен на внутренней стенке шкафа с помощью винтов.

Для установки прибора на DIN-рейку следует:

- 1. Подготовить место на DIN-рейке для установки прибора.
- 2. Установить прибор на DIN-рейку.
- 3. С усилием придавить прибор к DIN-рейке до фиксации защелки.

Для демонтажа прибора следует:

- 1. Отсоединить линии связи с внешними устройствами.
- 2. В проушину защелки вставить острие отвертки.
- 3. Защелку отжать, после чего отвести прибор от DIN-рейки.

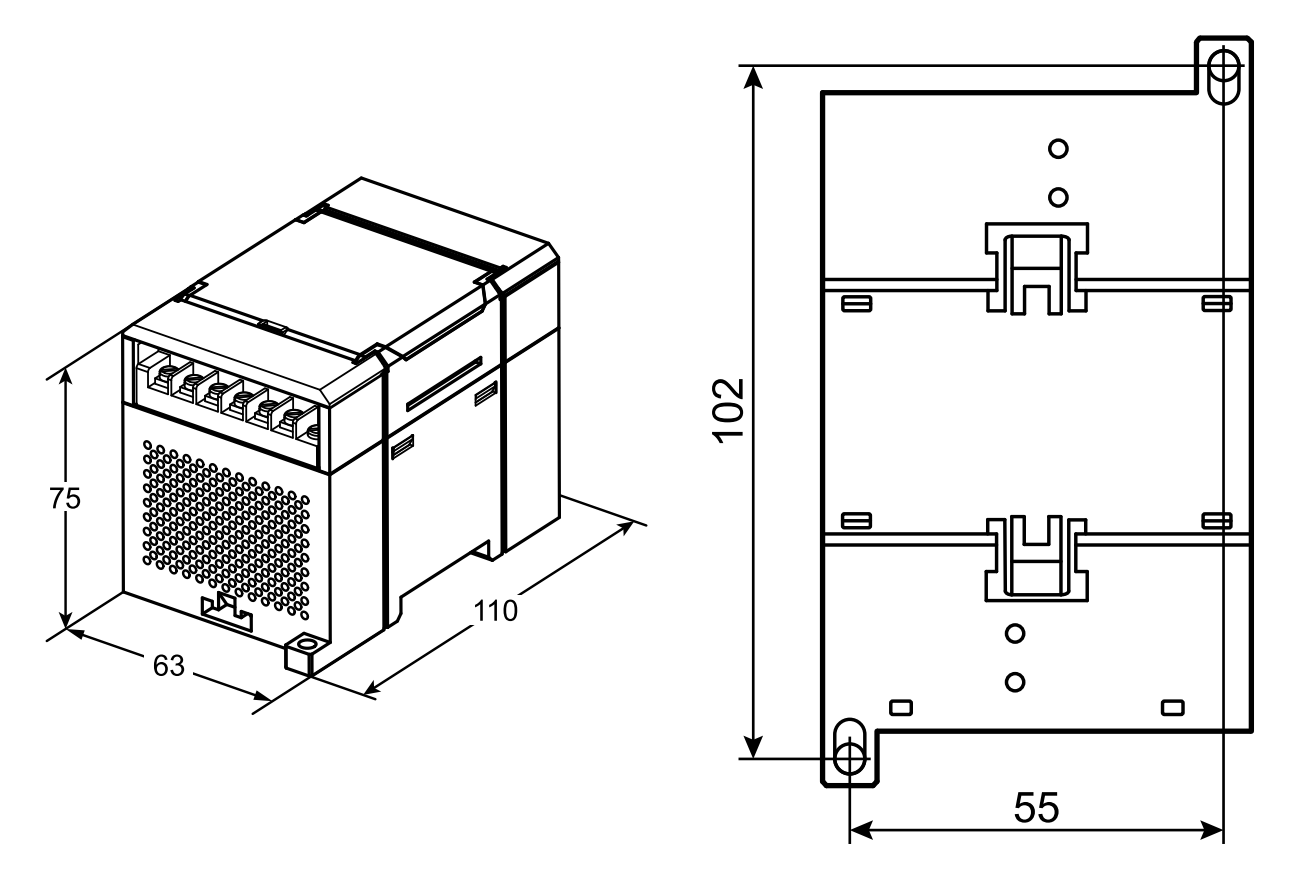

**Рисунок 4.1 – Габаритные и установочные размеры**

#### <span id="page-10-0"></span>**4.2 Отсоединение клеммных колодок**

Для отсоединения клеммных колодок следует:

- 1. Отключить питание модуля и подключенных к нему устройств.
- 2. Поднять крышку.
- 3. Выкрутить винты.
- <span id="page-10-2"></span>4. Снять колодку, как показано на [рисунке](#page-10-2) 4.2.

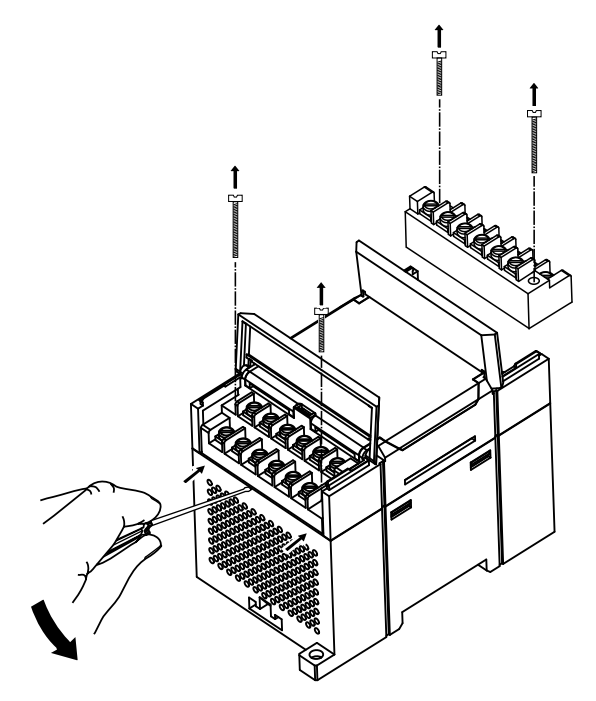

**Рисунок 4.2 – Отделение съемных частей клемм**

#### <span id="page-10-1"></span>**4.3 «Быстрая» замена**

Конструкция клеммника позволяет оперативно заменить прибор без демонтажа подключенных к нему внешних линий связи.

Для замены прибора следует:

- 1. Обесточить все линии связи, подходящие к прибору, в том числе линии питания.
- 2. Открутить крепежные винты по краям обеих клеммных колодок прибора.
- 3. Отделить съемную часть каждой колодки от прибора вместе с подключенными внешними линиями связи с помощью отвертки или другого подходящего инструмента.
- 4. Снять прибор с DIN-рейки или вынуть прибор из щита.
- 5. На место снятого прибора установить другой с предварительно удаленными разъемными частями клеммных колодок.
- 6. Подсоединить к установленному прибору снятые части клеммных колодок с подключенными внешними линиями связи.
- 7. Закрутить крепежные винты по краям обеих клеммных колодок.

### <span id="page-11-0"></span>**5 Подключение**

#### <span id="page-11-1"></span>**5.1 Порядок подключения**

Для подключения прибора следует:

- 1. Подсоединить прибор к источнику питания.
- 2. Подсоединить датчики к входам прибора.
- 3. Подсоединить линии связи интерфейса RS-485.
- 4. Подать питание на прибор.

#### <span id="page-11-2"></span>**5.2 Рекомендации по подключению**

Внешние связи следует монтировать проводом сечением не более 0,75 мм2. Для многожильных проводов следует использовать наконечники.

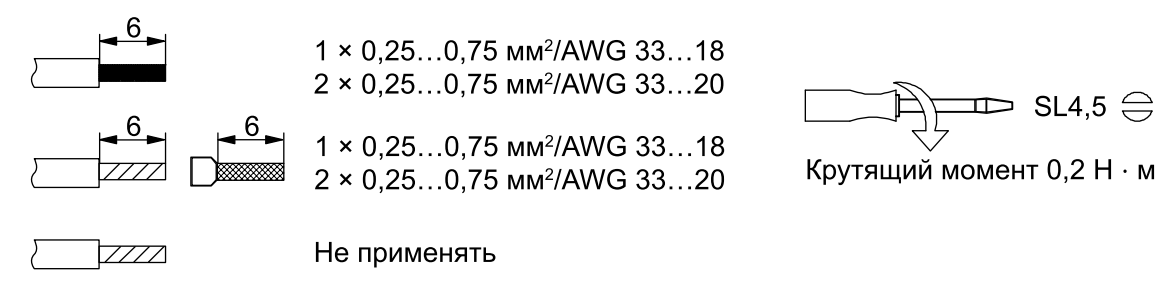

#### **Рисунок 5.1 – Рекомендации для проводов**

Общие требования к линиям соединений:

- во время прокладки кабелей следует выделить линии связи, соединяющие прибор с датчиком, в самостоятельную трассу (или несколько трасс), располагая ее (или их) отдельно от силовых кабелей, а также от кабелей, создающих высокочастотные и импульсные помехи;
- для защиты входов прибора от влияния электромагнитных помех линии связи прибора с датчиком следует экранировать. В качестве экранов могут быть использованы как специальные кабели с экранирующими оплетками, так и заземленные стальные трубы подходящего диаметра. Экраны кабелей следует подключать к контакту функционального заземления (FE) со стороны источника сигнала;
- фильтры сетевых помех следует устанавливать в линиях питания прибора;
- искрогасящие фильтры следует устанавливать в линиях коммутации силового оборудования.

Монтируя систему, в которой работает прибор, следует учитывать правила организации эффективного заземления:

- все заземляющие линии прокладывать по схеме «звезда» с обеспечением хорошего контакта к заземляемому элементу;
- все заземляющие цепи должны быть выполнены проводами наибольшего сечения;
- запрещается объединять клемму прибора с маркировкой «Общая» и заземляющие линии.

#### <span id="page-12-0"></span>**5.3 Назначение контактов клеммника**

Общий чертеж прибора с указанием номеров клемм и расположения DIP-переключателей и светодиодов представлен на рисунке ниже:

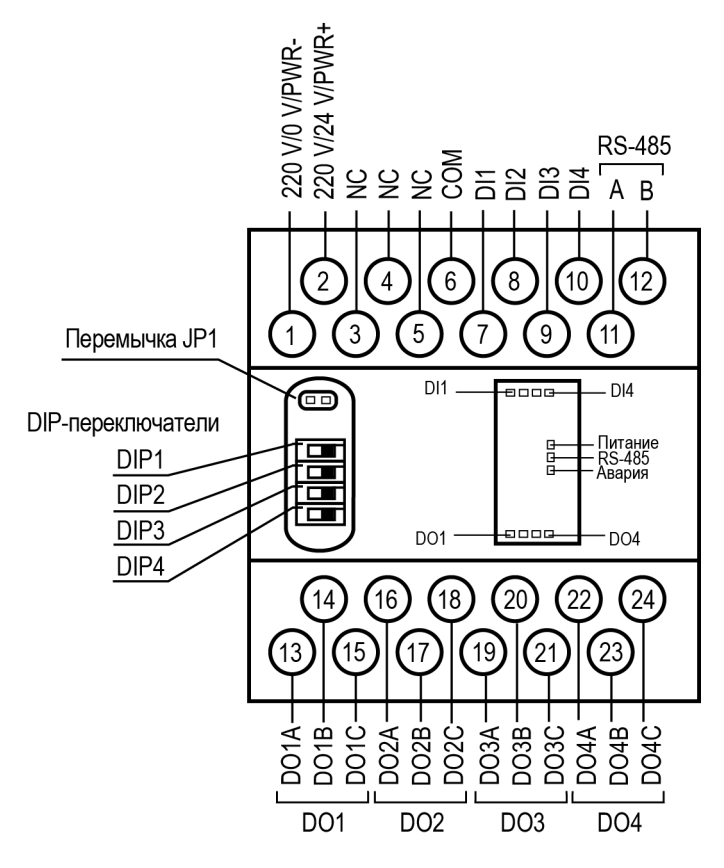

**Рисунок 5.2 – Назначение контактов клеммника**

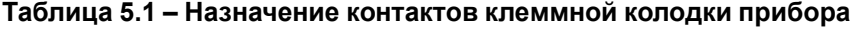

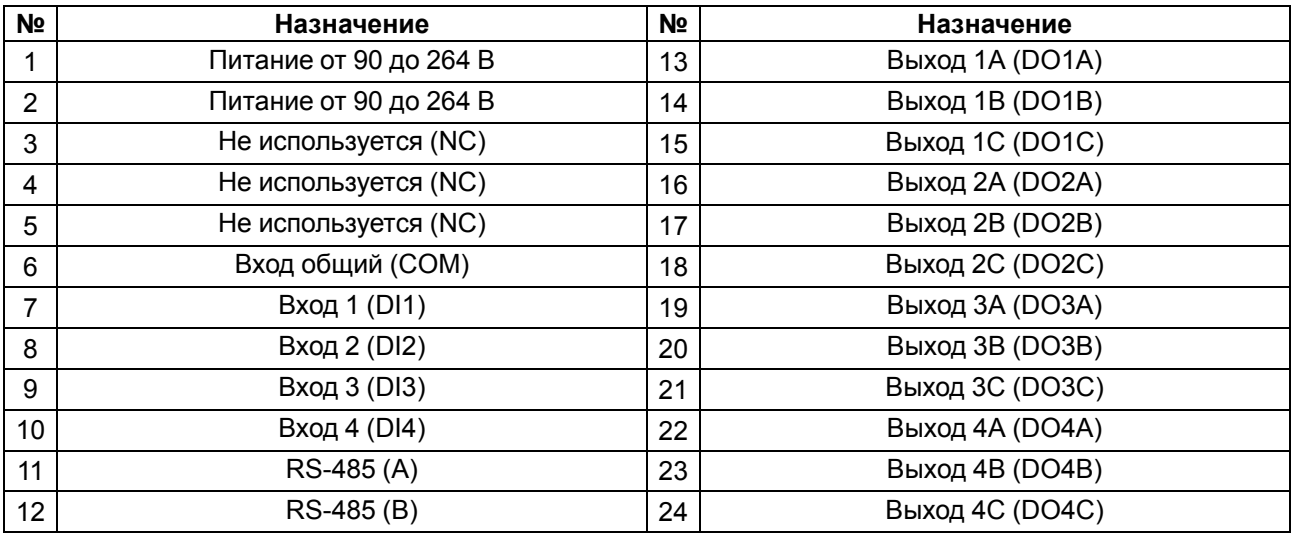

#### **ПРИМЕЧАНИЕ** i

Для выходов 1–4 назначение контактов (A, B, C) следующее:

• A – нормально-замкнутый;

• B – перекидной;

• C – нормально-разомкнутый.

### <span id="page-13-0"></span>**5.4 Подключение питания**

#### <span id="page-13-1"></span>**5.4.1 Питание переменного тока 230 В**

Прибор следует питать напряжением 230 В переменного тока от сетевого фидера, не связанного непосредственно с питанием мощного силового оборудования.

Во внешней цепи рекомендуется установить выключатель, обеспечивающий отключение прибора от сети.

#### <span id="page-13-2"></span>**5.5 Подключение по интерфейсу RS-485**

Связь прибора по интерфейсу RS-485 выполняется по двухпроводной схеме.

Длина линии связи должна быть не более 1200 метров.

Обесточенный прибор следует подключать к сети RS-485 витой парой проводов, соблюдая полярность. Провод **А** подключается к выводу **А** прибора, аналогично соединяются между собой выводы **В**.

### <span id="page-13-3"></span>**5.6 Подготовка к работе**

При подготовке прибора к работе следует проверить положения:

- перемычка JP1 должна быть снята;
- переключатели DIP1 и DIP2 должны быть в положении, соответствующем выставлению порога срабатывания. Если пороги изначально неизвестны, их можно изменить в ходе работы прибора;
- переключатель DIP3 должен стоять в положении, определяющем необходимый режим работы («Управление по сети» или «Автоматическое управление»);
- правильно ли настроен переключатель DIP4 на реакцию прибора в режиме аварии обмена по сети.

#### <span id="page-13-4"></span>**5.7 Подключение датчиков**

#### <span id="page-13-5"></span>**5.7.1 Общие сведения**

Прибор имеет четыре входа для работы с датчиками уровня. В качестве датчиков уровня применяются кондуктометрические зонды, которые могут быть использованы для контроля уровня жидкостей, обладающих электропроводностью. Например, растворы кислот и щелочей, вода и водные растворы солей, молоко и т. п. Кондуктометрические зонды представляют собой изолированные друг от друга металлические электроды, выполненные из коррозионностойких материалов. Один из электродов является общим для всех каналов контроля. Он устанавливается в резервуаре так, чтобы рабочая часть электрода находилась в постоянном контакте с жидкостью во всем диапазоне контроля (от нижнего уровня до верхнего, включительно).

#### **ПРЕДУПРЕЖДЕНИЕ**

<span id="page-13-6"></span>Датчики (зонды) приобретаются отдельно.

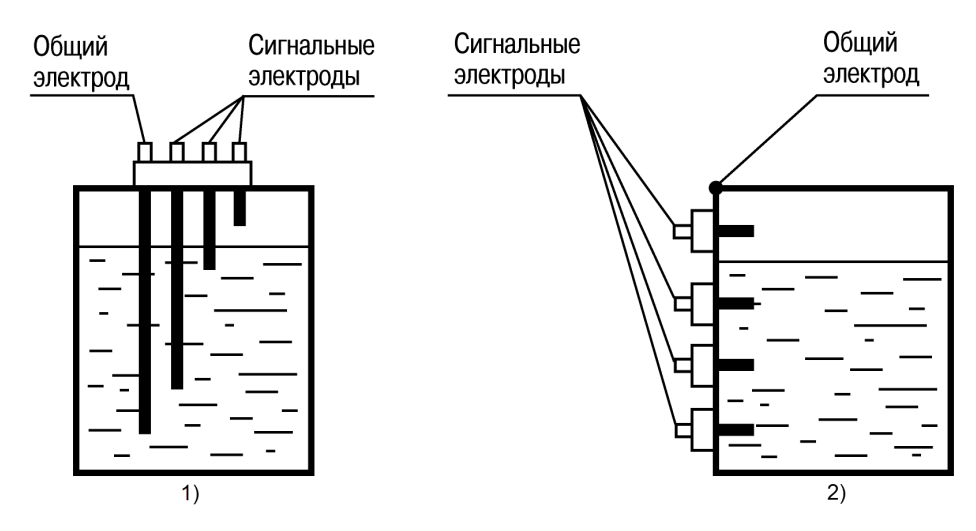

**Рисунок 5.3 – 1) Неметаллический резервуар; 2) Металлический резервуар**

На рисунке представлены варианты применения кондуктометрических зондов в неметаллическом (1) и металлическом (2) резервуарах соответственно.

#### **ПРЕДУПРЕЖДЕНИЕ**

При контроле уровней жидкости в металлическом резервуаре в качестве общего электрода может быть использован корпус резервуара ([рисунок,](#page-13-6) 2 5.3).

По мере заполнения резервуара электроды соприкасаются с жидкостью, вследствие чего происходит замыкание электрических цепей между общим и соответствующими сигнальными входами, фиксируемое прибором как достижение заданных уровней. Для визуального контроля за уровнем жидкости используется четыре светодиодных индикатора «Входы», засветка каждого из которых происходит при получении сигнала от соответствующего датчика.

#### **ВНИМАНИЕ**

Кондуктометрический способ контроля может оказаться неэффективным, если в техпроцессе используется не жидкость, а суспензия или эмульсия, осаждение частиц из которых может привести к изоляции электродов датчиков.

#### <span id="page-14-0"></span>**5.7.2 Принцип работы с датчиком**

Сигнал с датчика, измеряющего физический параметр объекта (температуру, давление и т. п.), поступает в прибор в результате последовательного опроса датчиков прибора. В процессе обработки сигналов осуществляется их фильтрация от помех и коррекция показаний в соответствии с заданными параметрами. Полученный сигнал преобразуется по данным НСХ в цифровые значения и передается по сети RS-485.

Опрос датчиков и обработка их сигналов измерительным устройством осуществляется последовательно по замкнутому циклу.

Для организации обмена данными в сети по интерфейсу RS-485 необходим Мастер сети.

Мастером сети может являться:

- ПК;
- ПЛК;
- панель оператора;
- удаленный облачный сервис.

В сети RS-485 предусмотрен только один Мастер сети.

Прибор конфигурируется на ПК через адаптер интерфейса RS-485/RS-232 или RS-485/USB (например, ОВЕН АСЗ-М или АС4) с помощью ПО «Конфигуратор М110» (см. [раздел](#page-19-1) 7.1).

#### <span id="page-14-1"></span>**5.7.3 Подключение датчиков уровня**

Схема подключения к входам прибора кондуктометрических датчиков приведена на рисунке ниже:

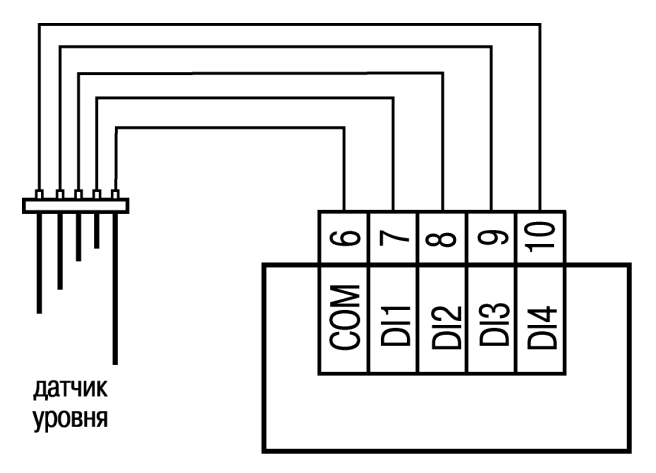

**Рисунок 5.4 – Схема подключения датчиков уровня**

#### **ПРЕДУПРЕЖДЕНИЕ**

Общим входом для датчиков является вход «COM».

### <span id="page-15-0"></span>**5.8 Подключение нагрузки к ВЭ**

### <span id="page-15-1"></span>**5.8.1 Подключение ВЭ типа «Р»**

Электромагнитное реле позволяет подключать нагрузку с максимально допустимым током 5 А при напряжении до 250 В 50 Гц или током 3 А постоянного напряжения до 24 В.

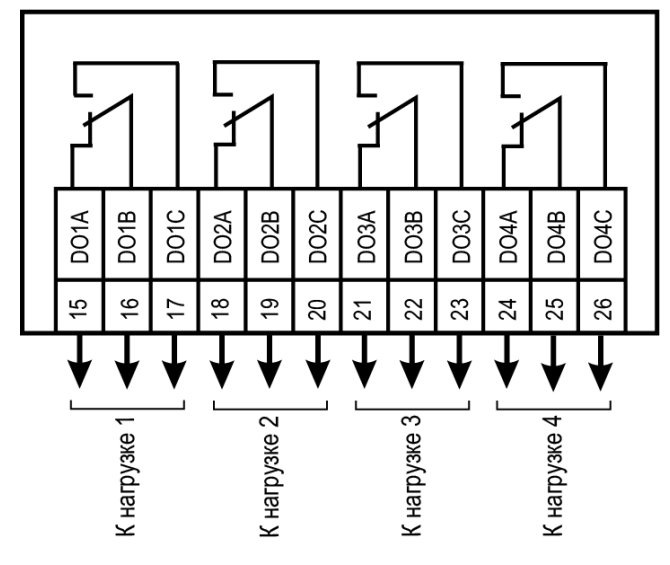

**Рисунок 5.5 – Схема подключения к ВЭ типа «Электромагнитное реле»**

### <span id="page-16-0"></span>**6 Устройство и принцип работы**

### <span id="page-16-1"></span>**6.1 Принцип работы**

Прибор работает в сети RS-485 по протоколам:

- ОВЕН;
- ModBus-RTU;
- ModBus-ASCII:
- DCON.

Тип протокола определяется прибором автоматически.

Для организации обмена данными в сети по интерфейсу RS-485 необходим Мастер сети.

Мастером может являться:

- ПК;
- $\overline{\mathsf{nn}}$ к:
- Панель оператора;
- Удаленный облачный сервис.

В сети RS-485 предусмотрен только один Мастер сети.

Прибор оснащен четырьмя дискретными ВЭ (электромагнитные реле). Срабатывание ВЭ происходит во время контакта соответствующего сигнального электрода с жидкостью. Кроме того управление ВЭ может осуществляться по сети RS-485.

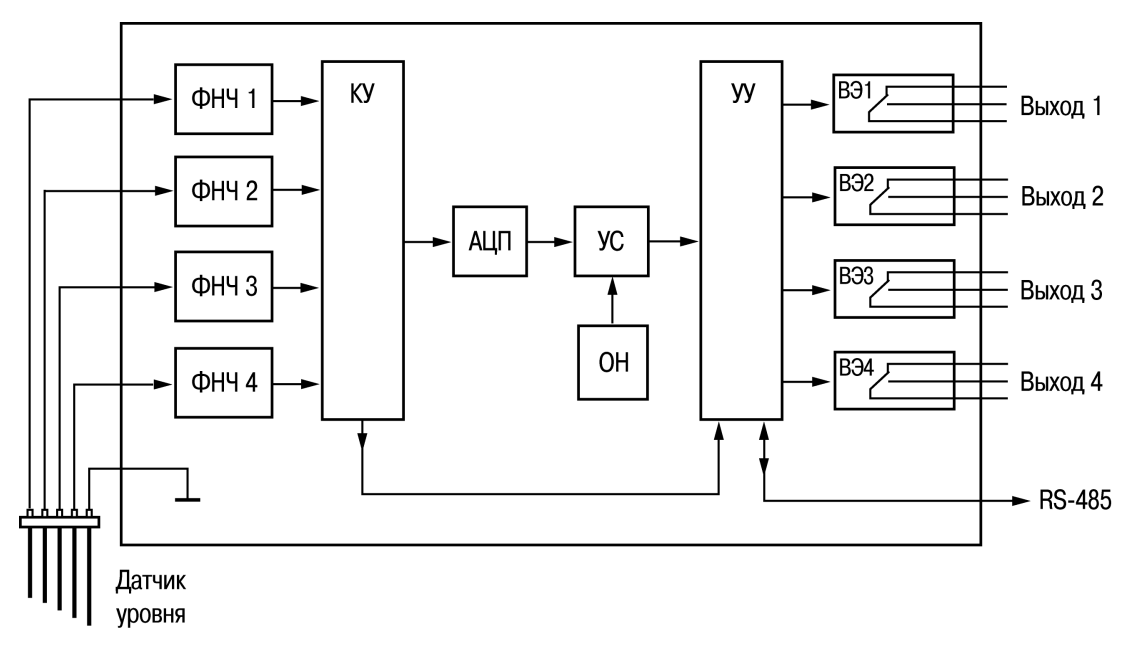

**Рисунок 6.1 – Функциональная схема прибора**

Датчик уровня подключается к входным фильтрам низких частот (ФНЧ). Далее через коммутационное устройство (КУ) сигнал поступает на аналого-цифровой преобразователь (АЦП).

В устройстве сравнения (УС) происходит сравнение уровня оцифрованного сигнала датчика со значением уставки опорного напряжения (ОН). Значение уставки опорного напряжения выбирается переключателем DIP1 и DIP2.

Устройство управления (УУ) выполняет функцию выбора канала измерения датчика уровня и управление соответствующим ВЭ. Срабатывание ВЭ происходит во время затопления соответствующего сигнального электрода с жидкостью

Управление ВЭ вне зависимости от затопления датчика уровня возможно только при установке переключателя DIP3 в положение «ON».

Управление ВЭ возможно по сети RS-485 или в зависимости от состояния дискретных входов.

Конфигурирование прибора осуществляется на ПК через адаптер интерфейса RS-485/RS-232 или RS-485/USB (например, ОВЕН АСЗ-М или АС4) с помощью программы «Конфигуратор М110».

#### <span id="page-17-0"></span>**6.2 Управление и индикация**

На лицевой панели прибора расположены светодиоды:

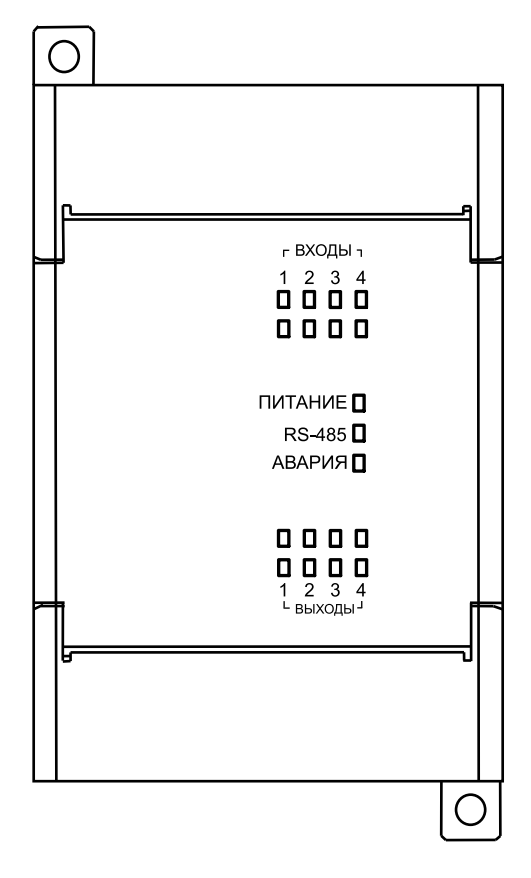

**Рисунок 6.2 – Лицевая панель прибора**

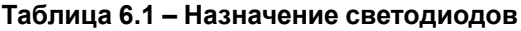

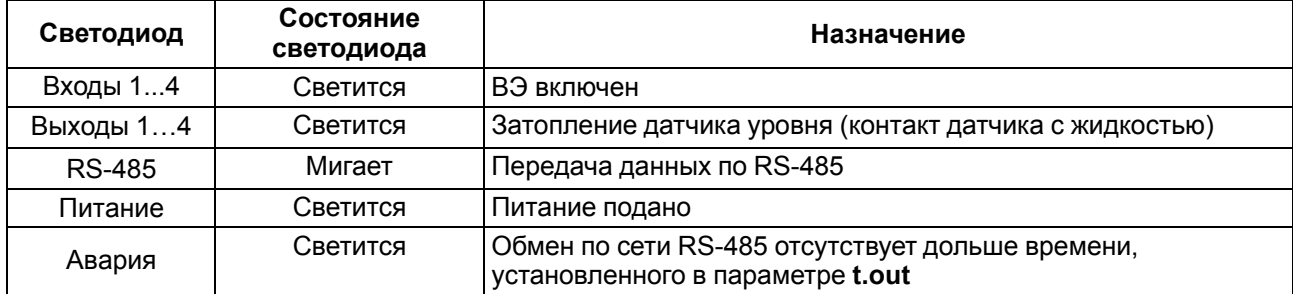

Под открывающейся крышкой лицевой панели на плате прибора расположены четыре DIP-переключателя для управления параметрами ВЭ.

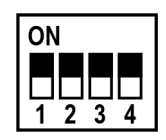

**Рисунок 6.3 – Внешний вид DIP-переключателей (все переключатели отключены (в положении «OFF»))**

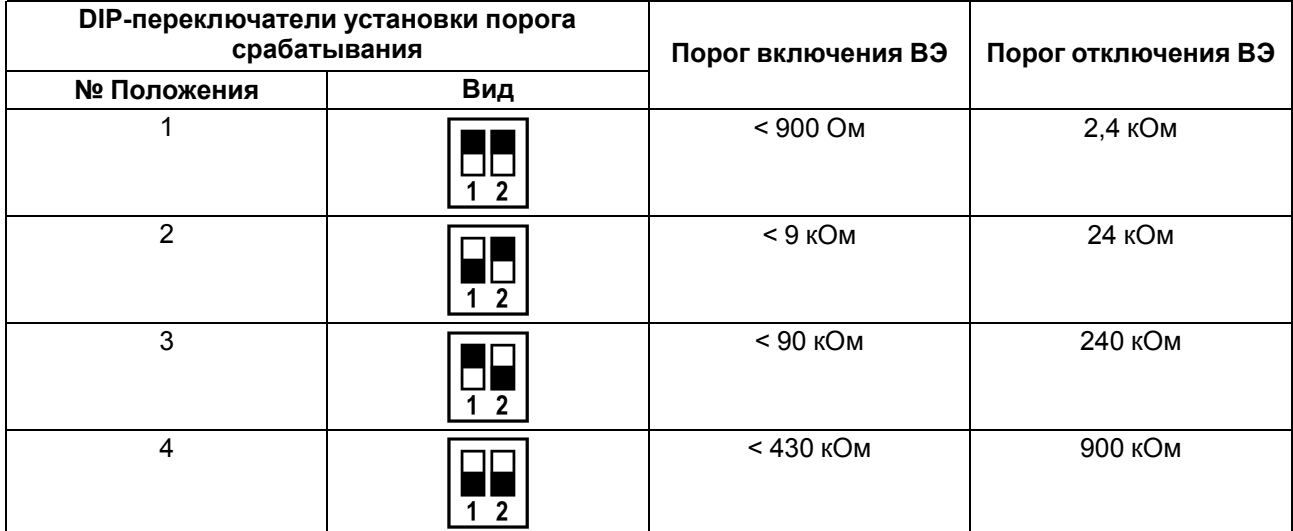

#### **Таблица 6.2 – Пороги включения и отключения ВЭ в зависимости от положения переключателей установки порога срабатывания DIP1 и DIP2**

# <span id="page-19-0"></span>**7 Настройка**

#### <span id="page-19-1"></span>**7.1 Конфигурирование**

Прибор конфигурируется с помощью ПО «Конфигуратор М110». Установочный файл располагается на сайте [owen.ru.](https://www.owen.ru)

Для конфигурирования прибора следует:

- 1. Подключить прибор к ПК через адаптер интерфейса RS-485/RS-232 или RS-485/USB.
- 2. Подать питание на прибор.
- 3. Установить и запустить ПО «Конфигуратор М110».
- 4. Выбрать настройки порта для установки связи с прибором.

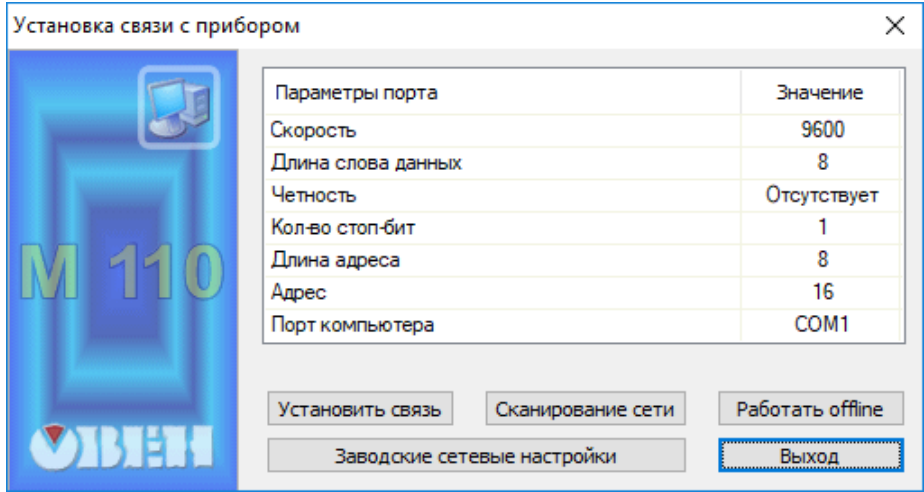

**Рисунок 7.1 – Выбор настроек порта**

5. Выбрать модель прибора.

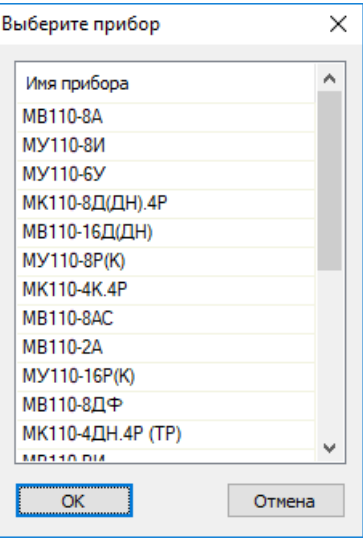

**Рисунок 7.2 – Выбор модели прибора**

6. В открывшемся главном окне задать конфигурационные параметры (см. приложение [Настраиваемые](#page-36-0) параметры).

| 11 Конфигуратор                             |                                   |                         |                                         |  |
|---------------------------------------------|-----------------------------------|-------------------------|-----------------------------------------|--|
| Файл Прибор Дерево Режимы программы Справка |                                   |                         |                                         |  |
| 马马马<br>嘭                                    | $\sqrt{2}$<br><b>NIT &amp; BC</b> |                         |                                         |  |
| Описание                                    | Параметр<br>业                     | Значение Атрибут редакт | Владелец Ошибки обмена и несоответствия |  |
| ⊟ - Да Конфигурация                         |                                   |                         |                                         |  |
| <b>C</b> Параметры прибора                  |                                   |                         |                                         |  |
| <b>В. Общие параметры прибора</b>           |                                   |                         |                                         |  |
| <b>E-CD</b> Канал<br>$\sim$                 |                                   |                         |                                         |  |
| <b>Ш</b> • <b>ФР</b> Сетевые параметры      |                                   |                         |                                         |  |
| <b>В. Опрос входов</b>                      |                                   |                         |                                         |  |
|                                             |                                   |                         |                                         |  |
|                                             |                                   |                         |                                         |  |
|                                             |                                   |                         |                                         |  |
|                                             |                                   |                         |                                         |  |
|                                             |                                   |                         |                                         |  |
|                                             |                                   |                         |                                         |  |
|                                             |                                   |                         |                                         |  |
|                                             |                                   |                         |                                         |  |
|                                             |                                   |                         |                                         |  |
| Для вызова справки нажмите F1               |                                   |                         | <b>NUM</b>                              |  |

**Рисунок 7.3 – Главное окно**

7. После задачи параметров записать настройки в прибор, выбрав команду в главном меню **Прибор → Записать все параметры**.

Подробная информация о работе с ПО «Конфигуратор М110» представлена в руководстве пользователя на сайте [owen.ru](https://www.owen.ru).

#### <span id="page-20-0"></span>**7.2 Конфигурационные и оперативные параметры**

Параметры в приборе разделяются на группы:

- конфигурационные;
- оперативные.

**Конфигурационные параметры** – это параметры, определяющие конфигурацию прибора: структуру и сетевые настройки. Значения этих параметров следует задавать с помощью программы «Конфигуратор М110».

Значения конфигурационных параметров хранятся в энергонезависимой памяти прибора и сохраняются в случае выключения питания.

**Оперативные параметры** – это данные, которые прибор получает или передает по сети RS-485. В сеть они передаются компьютером, контроллером или прибором-регулятором. Оперативные параметры отражают текущее состояние регулируемой системы.

Каждый параметр имеет имя, состоящее из латинских букв (до четырех), которые могут быть разделены точками, и название. Например, «Аварийное значение на ВЭ» **O.ALr**, где «Аварийное значение на ВЭ» – название, **O.ALr** – имя.

#### <span id="page-20-1"></span>**7.3 Восстановление заводских сетевых настроек**

Восстановление заводских сетевых настроек прибора используется во время установки связи между компьютером и прибором в случае утери информации о заданных значениях сетевых параметров прибора.

Для восстановления заводских сетевых настроек прибора следует:

- 1. Отключить питание прибора.
- 2. Открыть крышку на лицевой панели прибора.
- 3. Установить перемычку в положение «Замкнуто», при этом прибор работает с заводскими значениями сетевых параметров, но в его памяти сохраняются установленные ранее значения сетевых параметров.
- 4. Включить питание.

#### **ВНИМАНИЕ**

Напряжение на некоторых элементах печатной платы прибора опасно для жизни! Прикосновение к печатной плате, а также попадание посторонних предметов внутрь корпуса недопустимы!

5. Запустить программу «Конфигуратор М110».

- 6. В окне установки связи задать значения заводских сетевых параметров [\(таблица](#page-21-0) 7.1) или нажать кнопку «Заводские сетевые настройки». Связь с прибором установится с заводскими значениями сетевых параметров.
- 7. Считать значения сетевых параметров прибора, выбрав команду **Прибор | Прочитать все параметры** или открыв папку **Сетевые параметры**.
- 8. Зафиксировать на бумаге значения сетевых параметров прибора, которые были считаны.
- 9. Закрыть программу «Конфигуратор М110».
- 10. Отключить питание прибора.
- 11. Снять перемычку .
- 12. Закрыть крышку на лицевой панели прибора.
- 13. Включить питание прибора и запустить программу «Конфигуратор М110».
- 14. Установить зафиксированные ранее значения параметров в окне **Установка связи с прибором**.
- 15. Нажать кнопку **Установить связь**.
- 16. Проверить наличие связи с прибором, выбрав команду **Прибор | Проверка связи с прибором**.

#### <span id="page-21-0"></span>**Таблица 7.1 – Заводские значения сетевых параметров прибора**

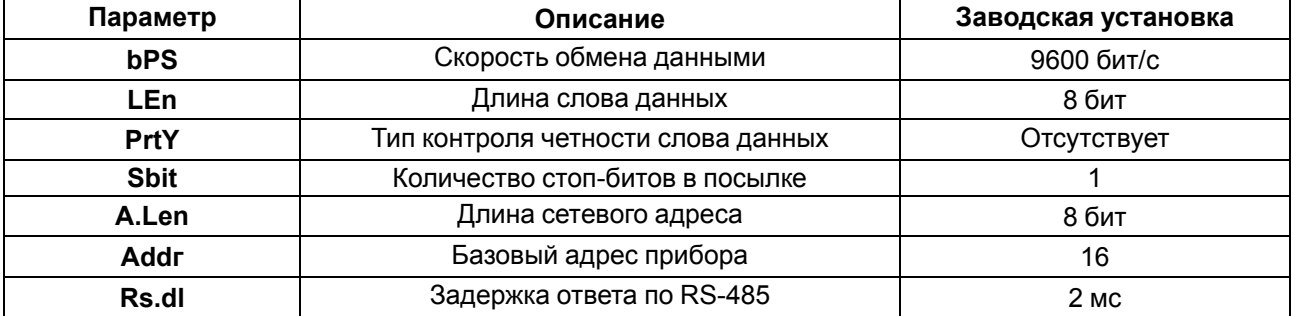

### <span id="page-22-0"></span>**8 Интерфейс RS-485**

#### <span id="page-22-1"></span>**8.1 Базовый адрес прибора в сети RS-485**

Каждый прибор в сети RS-485 должен иметь свой уникальный базовый адрес. Базовый адрес прибора задается в ПО «Конфигуратор М110» (параметр **Addr**).

#### **Таблица 8.1 – Адресация в сети RS-485**

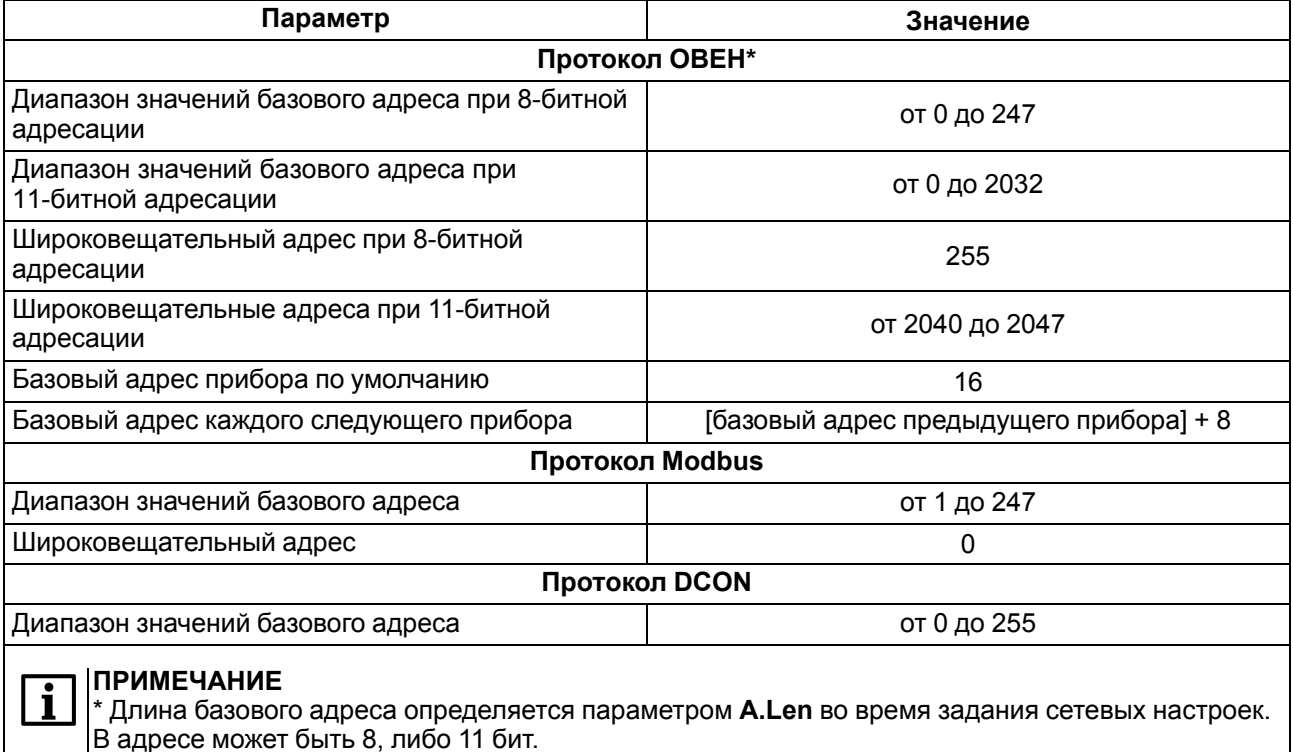

### <span id="page-22-2"></span>**8.2 Работа по протоколу ОВЕН**

Для задания скважности ШИМ по сети RS-485 следует присвоить значения четырем оперативным параметрам **r.ОЕ** прибора, см. Приложение Оперативные параметры протокола ОВЕН.

Посылка групповой команды включения/выключения ВЭ по протоколу ОВЕН невозможна.

По проколу ОВЕН опрос состояния дискретных входов и счетчиков производится через оперативные параметры прибора.

В параметре **r.Cn** бит, равный 0, соответствует состоянию «Разомкнут», равный 1, соответствует состоянию «Замкнут». Старший бит соответствует входу с наибольшим номером.

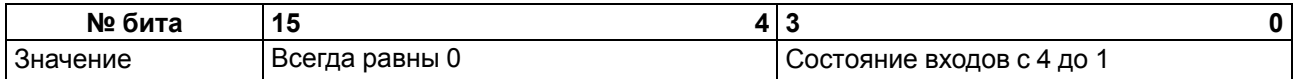

#### <span id="page-22-3"></span>**8.3 Работа по протоколу ModBus**

Работа по протоколу ModBus может идти в режимах ASCII или RTU.

По протоколу Modbus возможно считывание битовой маски состояния всех дискретных входов (регистр с номером 51 (0х33)). В регистре используются биты с 0 по 3, старший из них соответствует входу с наибольшим номером.

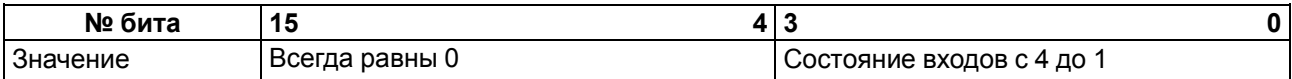

Значения битов в маске:

• **0** соответствует состоянию входа «Разомкнут»;

• **1** соответствует состоянию «Замкнут».

Управление каждым ВЭ в отдельности осуществляется записью скважности ШИМ в регистры, соответствующие каждому из дискретных ВЭ. Запись осуществляется командой 16 (0x10), чтение – командами 3 (0x03) или 4 (0x04).

Посылка групповой команды включения/выключения ВЭ может осуществляться:

- командой 16 (0x10) записью битовой маски в регистр с номером 50 (0x32);
- командой 15 (0x0F) записью битовой маски в адресное пространство ячеек.

В случае функции 16 в регистр записывается значение от 0 до 15, каждый бит значения соответствует состоянию дискретного ВЭ прибора. Единичное значение бита соответствует состоянию «Включено» для ВЭ.

Значение счетчиков дискретных входов следует считывать из регистров с номерами от 64 (0х40) до 67 (0х43). Обнуление счетчиков производится записью 0 в эти регистры.

В случае функции 15 указывается:

- начальный адрес ВЭ от 0x0000 до 0x0003;
- количество ВЭ (начиная с начального адреса ВЭ, если он установлен 0x0000, то начиная с ВЭ № 1), состояние которых должно быть установлено – от 0x0001 до 0x0004;
- количество байт (посылаемой маски) 0x01;
- выходное значение (сама битовая маска). Единичное значение бита соответствует состоянию «Включено» для ВЭ.

Запись регистров осуществляется командой **16 (0x10)**, чтение – командами **3 (0x03)** или **4 (0x04)**.

#### **ПРЕДУПРЕЖДЕНИЕ**

По протоколу Modbus возможно изменение периода ШИМ, значения безопасного состояния и других параметров ВЭ. Эти данные при получении сохраняются в энергонезависимой памяти прибора, имеющей ограниченный ресурс перезаписей (около 1 млн.), поэтому не рекомендуется менять значения периода ШИМ или значения безопасного состояния так же часто, как передавать значения скважности ШИМ.

Полный список регистров Мodbus приведен в Приложении Регистры [протокола](#page-39-0) ModBus.

#### <span id="page-23-0"></span>**8.4 Работа по протоколу DCON**

Для работы с дискретными входами и счетчиками по протоколу DCON в модуле реализованы 4 команды:

- считать значения дискретных входов (вариант №1 и вариант №2);
- считать значения счетчика дискретного входа;
- обнулить состояние счетчика дискретного входа;
- включение/выключение ВЭ.

#### **Считать значения дискретных входов (вариант № 1)**

**Посылка:**

**@AA[CHK](cr)**,

где **AA** – адрес модуля от 0x00 до 0xFF;

**[CHK]** – контрольная сумма;

**(cr)** – символ перевода строки (0х0D).

#### **Ответ:**

**(данные)[CHK](cr)** – в случае приема допустимой команды; **?АА[CHK](cr)** – при нераспознанной команде,

где **(данные)** – 16 бит значений, описанные в [таблице 8.2.](#page-24-0)

#### <span id="page-24-0"></span>**Таблица 8.2 – Соответствие состояний дискретных входов битам данных**

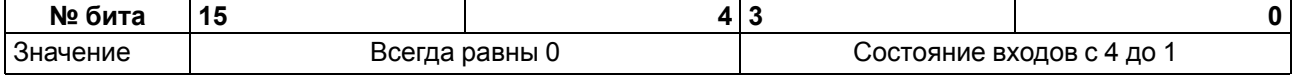

#### **ВНИМАНИЕ**

Для протокола DCON бит, равный **1**, означает, что вход «Разомкнут», бит, равный **0**, – что вход «Замкнут».

Если в посылке синтаксическая ошибка или ошибка в контрольной сумме, то ответ не посылается.

#### **Пример**

Посылка:

**>@10[CHK](cr)** – запрос состояния дискретных входов с модуля с шестнадцатеричным адресом 10.

Ответ:

**>000F[CHK](cr)** – все дискретные входы в состоянии «Разомкнут».

#### **Считать значения дискретных входов (вариант № 2)**

**Посылка:**

**\$AA6[CHK](cr)**,

где **AA** – адрес модуля от 0x00 до 0xFF;

**6** – команда чтения значения дискретных входов;

**[CHK]** – контрольная сумма;

**(cr)** – символ перевода строки (0х0D).

**Ответ:**

### **!(данные)[CHK](cr)** – в случае приема допустимой команды;

**?АА[CHK](cr)** – при нераспознанной команде,

где **(данные)** – три байта значений, описанные в [таблице](#page-24-1) 8.3.

#### <span id="page-24-1"></span>**Таблица 8.3 – Соответствие состояний дискретных входов битам данных**

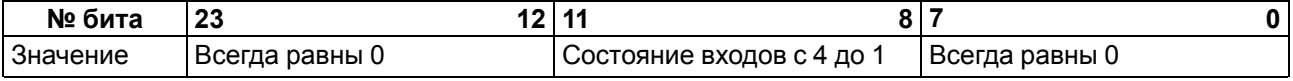

#### **ПРИМЕЧАНИЕ**

Для протокола DCON бит, равный **1**, означает, что вход «Разомкнут», бит, равный **0**, – что вход «Замкнут».

Если в посылке синтаксическая ошибка или ошибка в контрольной сумме, то ответ не посылается.

#### **Пример**

Посылка:

**>\$106[CHK](cr)** – запрос состояния дискретных входов с модуля с шестнадцатеричным адресом 10.

Ответ:

**>!000300[CHK](cr)** – дискретные входы № 1, 2 в состоянии «Разомкнут», остальные в состоянии «Замкнут».

#### **Считать значения счетчика дискретного входа**

#### **Посылка:**

#### **#AAN[CHK](cr)**,

где **AA** – адрес модуля от 0x00 до 0xFF;

**N** – номер входа от 0х0 до 0х3;

**[CHK]** – контрольная сумма;

**(cr)** – символ перевода строки (0х0D).

#### **Ответ:**

#### **!(данные)[CHK](cr)** – в случае приема допустимой команды;

#### **?АА[CHK](cr)** – в случае запроса счетчика с несуществующего входа или при нераспознаваемой команде,

где **(данные)** – результат вычисления в диапазоне от 00000 до 65535 в десятичном виде (строка 5 символов).

Если в посылке синтаксическая ошибка или ошибка в контрольной сумме, то никакого ответа не требуется.

#### **Пример**

Посылка:

**>#101[CHK](cr)** – запрос состояния счетчика входа №2 модуля с шестнадцатеричным адресом 10.

Ответ:

**>!00347[CHK](cr)** – значение счетчика равно 347 (в десятичном виде).

#### **Обнулить состояние счетчика дискретного входа**

**Посылка:**

#### **\$AACN[CHK](cr)**,

где **AA** – адрес модуля от 0x00 до 0xFF;

**C** – команда сброса значения счетчика (С – большая латинская);

**N** – номер дискретного входа от 0х0 до 0х3;

**[CHK]** – контрольная сумма;

**(cr)** – символ перевода строки (0х0D).

**Ответ:**

**!АА[CHK](cr)** – в случае приема допустимой команды; **?АА[CHK](cr)** – при нераспознаваемой команде.

Если в посылке синтаксическая ошибка или ошибка в контрольной сумме, то никакого ответа не требуется.

#### **Пример**

Посылка:

**> \$10С1 [CHK] (cr)** – обнулить состояние счетчика входа №2 модуля с шестнадцатеричным адресом 10.

Ответ:

**>!10[CHK](cr)** – значение счетчика обнулено.

#### **Включение/выключение ВЭ**

По протоколу DCON возможна посылка только групповой команды на включение/выключение ВЭ. Задать скважность ШИМ по протоколу DCON нельзя.

#### **Посылка:**

**@AA(данные)[CHK](cr)**,

где **AA** – адрес модуля от 0x00 до 0xFF;

**(данные)** – 8 бит значений, записываемых в выходы. Значение **1** соответствует состоянию «Включено», значение **0** состоянию «Выключено». Значение старших четырех бит всегда игнорируется. Четвертый (считая справа) бит соответствует выходу № 4, младший (последний) – выходу № 1;

**[CHK]** – контрольная сумма;

**(cr)** – символ перевода строки (0х0D).

#### **Ответ:**

**[CHK](cr)** – в случае приема допустимой команды;

**?АА[CHK](cr)** – при нераспознанной команде,

Если в посылке синтаксическая ошибка или ошибка в контрольной сумме, то ответ не посылается.

#### **Пример**

Посылка:

**>@100F[CHK](cr)** – установить все дискретные выходы модуля с шестнадцатеричным адресом 10 в состояние «Включено».

Ответ:

**>[CHK](cr)** – успешно».

#### **Пример**

Посылка:

**>@100A[CHK](cr)** – установить выходы № 4 и № 2 в состояние «Включено», а выходы № 3 и № 1 – в состояние «Выключено».

Ответ:

**>[CHK](cr)** – успешно».

Контрольная сумма (CHK) позволяет обнаружить ошибки в командах, отправленных из ведущего устройства, а также в ответах ведомого. Контрольная сумма (CHK) передается как коды двух ASCII символов (от 0х00 до 0хFF) и представляет собой сумму ASCII кодов всех символов посылки не включая код символа переноса строки. В случае переполнения суммы, старшие разряды отбрасываются.

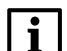

#### **ПРИМЕЧАНИЕ**

Вся информация, содержащаяся в кадре, включая адрес прибора, данные, CHK и символ перевода строки, передается в ASCII кодах. Следует обратить внимание, что использование ASCII кодов строчных латинских символов недопустимо.

#### <span id="page-27-0"></span>**8.5 Опрос состояния входов по сети RS-485**

Для получения значения состояния дискретных входов следует прочитать значение регистра «Состояние дискретных входов» (имя и адрес регистра приведены в Приложениях). Значение регистра соответствует состоянию дискретных входов согласно таблице ниже.

| Состояние входов (0 - датчик осушен, 1 - датчик затоплен) | Значение |        |          |    |
|-----------------------------------------------------------|----------|--------|----------|----|
| Вход 1                                                    | Вход 2   | Вход 3 | Вход 4   |    |
|                                                           | 0        |        |          | n  |
|                                                           | 0        | 0      | n        |    |
|                                                           |          | 0      | ŋ        |    |
|                                                           |          | 0      |          |    |
|                                                           | 0        |        |          |    |
|                                                           | 0        |        |          | 5  |
|                                                           |          |        | ი        | 6  |
|                                                           |          |        | $\Omega$ |    |
|                                                           | 0        | ი      |          | 8  |
|                                                           | 0        | 0      |          | 9  |
| n                                                         |          | 0      |          | 10 |
|                                                           |          | ი      |          | 11 |
|                                                           | 0        |        |          | 12 |
|                                                           | n        |        |          | 13 |
|                                                           |          |        |          | 14 |
|                                                           |          |        |          | 15 |

**Таблица 8.4 – Состояние дискретных входов**

#### <span id="page-27-1"></span>**8.6 Управление ВЭ по сети RS-485**

Управлять дискретными ВЭ следует с помощью:

- контроллера;
- ПК с установленной SCADA-системой с подключенным ОРС-сервером.

Для управления дискретными ВЭ следует:

- 1. Удостовериться, что значение параметра входа **Управление по сети** = **да**.
- 2. В случае значения параметра входа **Управление по сети** = **нет** установить переключатель DIP3 («Управление по сети») в положение «ON».
- 3. Записать значение состояния ВЭ в параметр «Состояния дискретных выходов», параметр и адрес регистра приведены в Приложениях. Все ВЭ будут установлены в соответствующие состояния согласно таблице.
- 4. В случае установки переключателя DIP3 в положение «Off», состояние ВЭ будет определяться в соответствии с состояниями входов. То есть, в случае замыкания входа (датчик затоплен) включается соответствующий выход. В данном режиме невозможно управлять состоянием выходов по сети RS-485. Состояние данного переключателя отображается в параметре «Управление по сети» – «нет».

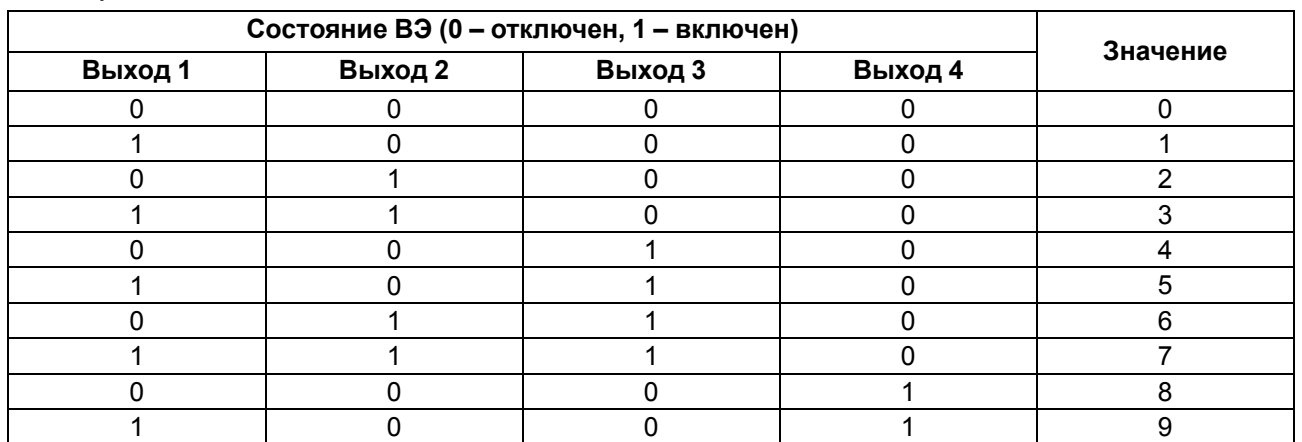

#### **Таблица 8.5 – Состояния ВЭ**

#### **Продолжение таблицы 8.5**

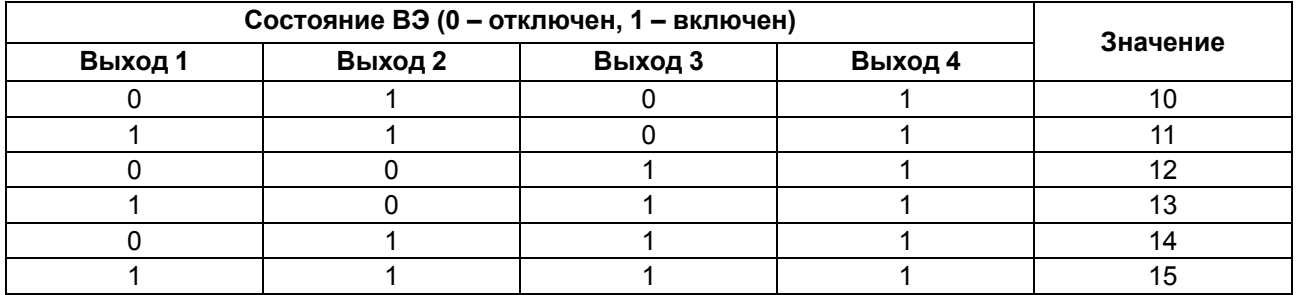

#### <span id="page-28-0"></span>**8.7 Режим «Авария»**

Если нет запросов от Мастера сети RS-485 в течение времени, заданного параметром **t. out** «Максимальный сетевой тайм-аут», прибор переходит в режим «Авария». Все ВЭ переходят в состояние, определенное положением DIP-переключателя DIP4 («Режим работы по тайм-ауту»), согласно [таблице 8.6.](#page-28-1)

Выход из состояния «Авария» выполняется в случае выполнения хотя бы одного из условий:

- получен запрос от Мастера сети;
- включен режим автоматического управления (переключатель DIP3 в положении «off»).

Безопасного состояния при положении «off» переключателя DIP3 не существует.

Безопасное состояние выходов определяется значением параметра **O.ALr**. Значение данного параметра задается при первоначальном конфигурировании и может изменяться по сети (запись в параметр **O.ALr** нового значения).

Соотношение значения параметра **O.ALr** и безопасных состояний ВЭ приведено в таблице.

По умолчанию значение параметра **O.ALr** равно 0.

#### **Пример**

В случае пропадания связи по RS-485 прибор отслеживает состояние DIP3 и DIP4. Если состояние DIP3 = On, и DIP4 = Off, прибор переводит состояние выходов согласно значению параметра **O.ALr**.

Соответственно, при значении O.ALr = 5 выходы 1 и 3 перейдут во включенное состояние, а 2 и 4 – в выключенное.

При значении **t.out** = 0 прибор не переходит в режим «Авария» (ВЭ не меняют своего состояния).

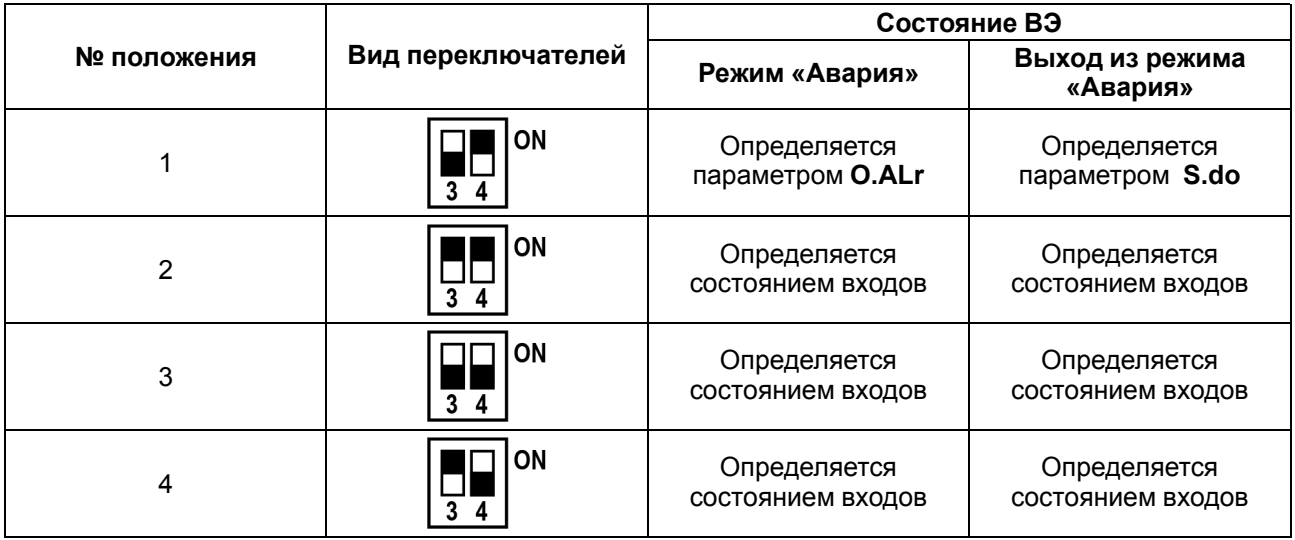

#### <span id="page-28-1"></span>**Таблица 8.6 – Положение переключателей**

#### **ВНИМАНИЕ**

Светодиод «Авария» светится только в положениях № 1 и № 3.

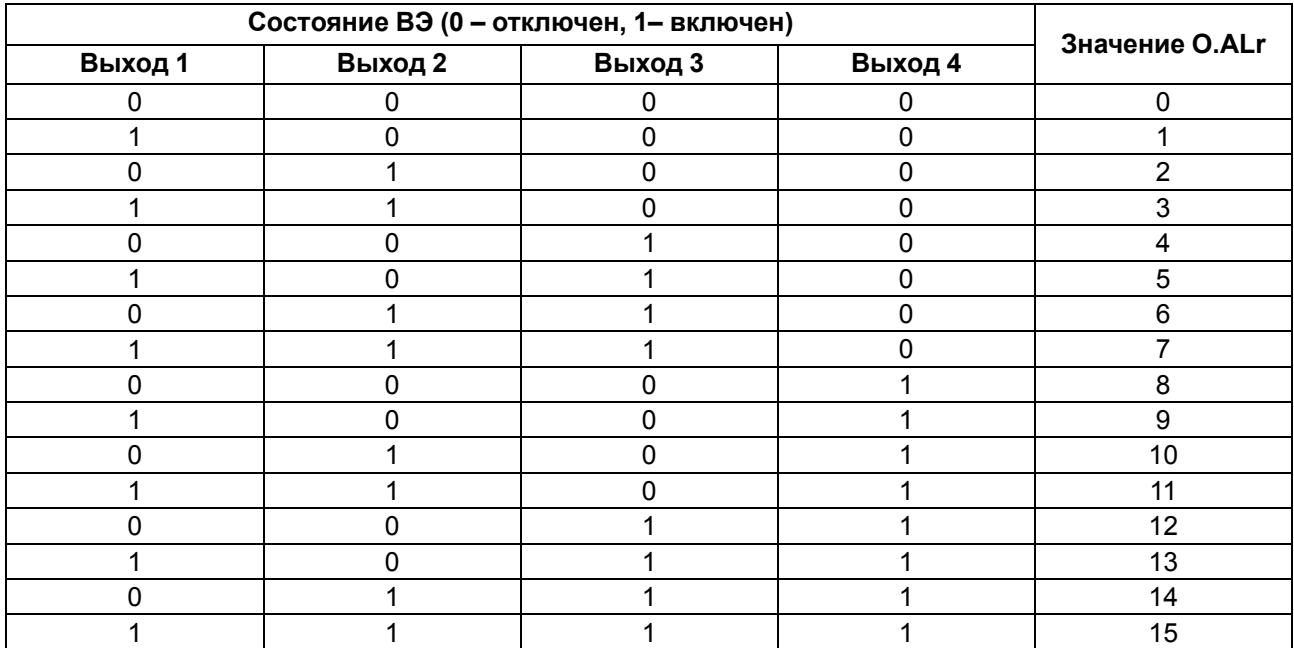

### **Таблица 8.7 – Значение O.ALr в зависимости от состояний ВЭ**

### <span id="page-30-0"></span>**9 Техническое обслуживание**

#### <span id="page-30-1"></span>**9.1 Общие указания**

Во время выполнения работ по техническому обслуживанию прибора следует соблюдать требования безопасности из [раздела](#page-8-0) 3.

Техническое обслуживание прибора проводится не реже одного раза в 6 месяцев и включает следующие процедуры:

- проверка крепления прибора;
- проверка винтовых соединений;
- удаление пыли и грязи с клеммника прибора.

### <span id="page-31-0"></span>**10 Маркировка**

На корпус прибора нанесены:

- наименование прибора;
- степень защиты корпуса по ГОСТ 14254;
- напряжение и частота питания;
- потребляемая мощность;
- класс защиты от поражения электрическим током по ГОСТ 12.2.007.0;
- знак соответствия требованиям ТР ТС (ЕАС);
- страна-изготовитель;
- заводской номер прибора и год выпуска.
- На потребительскую тару нанесены:
	- наименование прибора;
	- знак соответствия требованиям ТР ТС (ЕАС);
	- страна-изготовитель;
	- заводской номер прибора и год выпуска.

### <span id="page-32-0"></span>**11 Упаковка**

Прибор упаковывается в соответствии с ГОСТ 23088 в потребительскую тару, выполненную из коробочного картона согласно ГОСТ 7933.

Для почтовой пересылки прибор упаковывается в соответствии с ГОСТ 9181.

### <span id="page-33-0"></span>**12 Транспортирование и хранение**

Прибор должен транспортироваться в закрытом транспорте любого вида в транспортной таре поштучно или в контейнерах. В транспортных средствах тара должна крепиться согласно правилам, действующим на соответствующих видах транспорта.

Условия транспортирования должны соответствовать условиям 5 ГОСТ 15150 при температуре окружающего воздуха от –25 до +55 °С с соблюдением мер защиты от ударов и вибраций.

Условия хранения в таре на складе изготовителя и потребителя должны соответствовать условиям 1 ГОСТ 15150. В воздухе не должны присутствовать агрессивные примеси.

Прибор следует хранить на стеллажах.

### <span id="page-34-0"></span>**13 Комплектность**

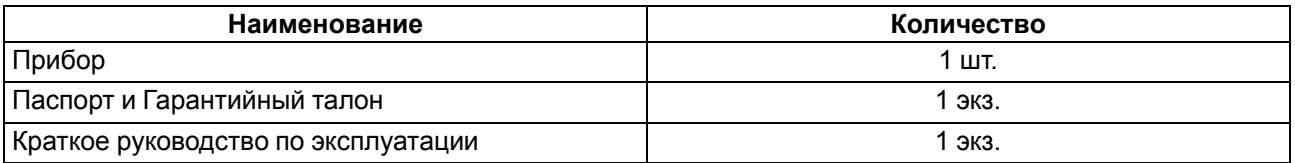

#### **ПРИМЕЧАНИЕ**

Изготовитель оставляет за собой право внесения дополнений в комплектность прибора.

### <span id="page-35-0"></span>**14 Гарантийные обязательства**

Изготовитель гарантирует соответствие прибора требованиям ТУ при соблюдении условий эксплуатации, транспортирования, хранения и монтажа.

Гарантийный срок эксплуатации – **24 месяца** со дня продажи.

В случае выхода прибора из строя в течение гарантийного срока при соблюдении условий эксплуатации, транспортирования, хранения и монтажа предприятие-изготовитель обязуется осуществить его бесплатный ремонт или замену.

Порядок передачи прибора в ремонт содержится в паспорте и в гарантийном талоне.

### <span id="page-36-0"></span>**Приложение А. Настраиваемые параметры**

Полный перечень параметров прибора с указанием типов, имен, HASH-сверток и диапазонов значений приведен в файле «Параметры МК110-4К.4Р» на компакт-диске из комплекта поставки прибора.

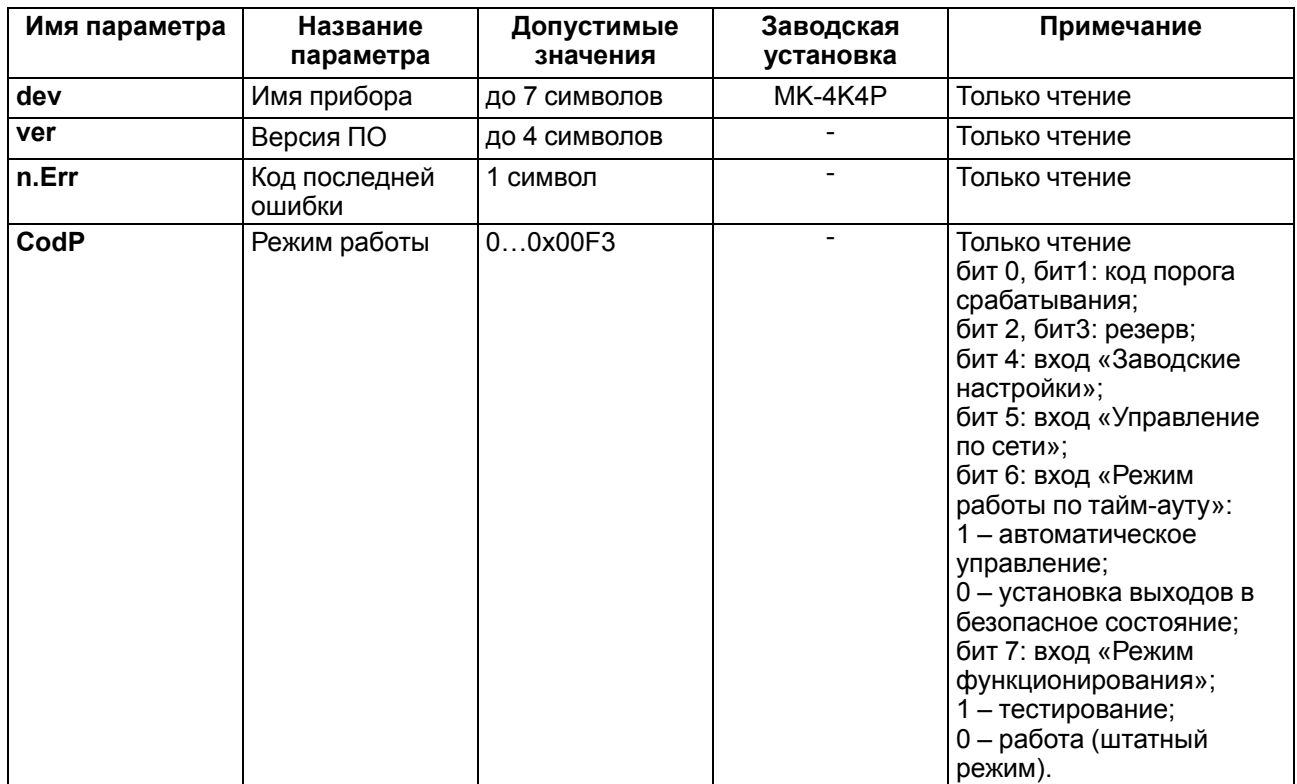

### **Таблица А.1 – Общие параметры**

### **Таблица А.2 – Конфигурационные параметры**

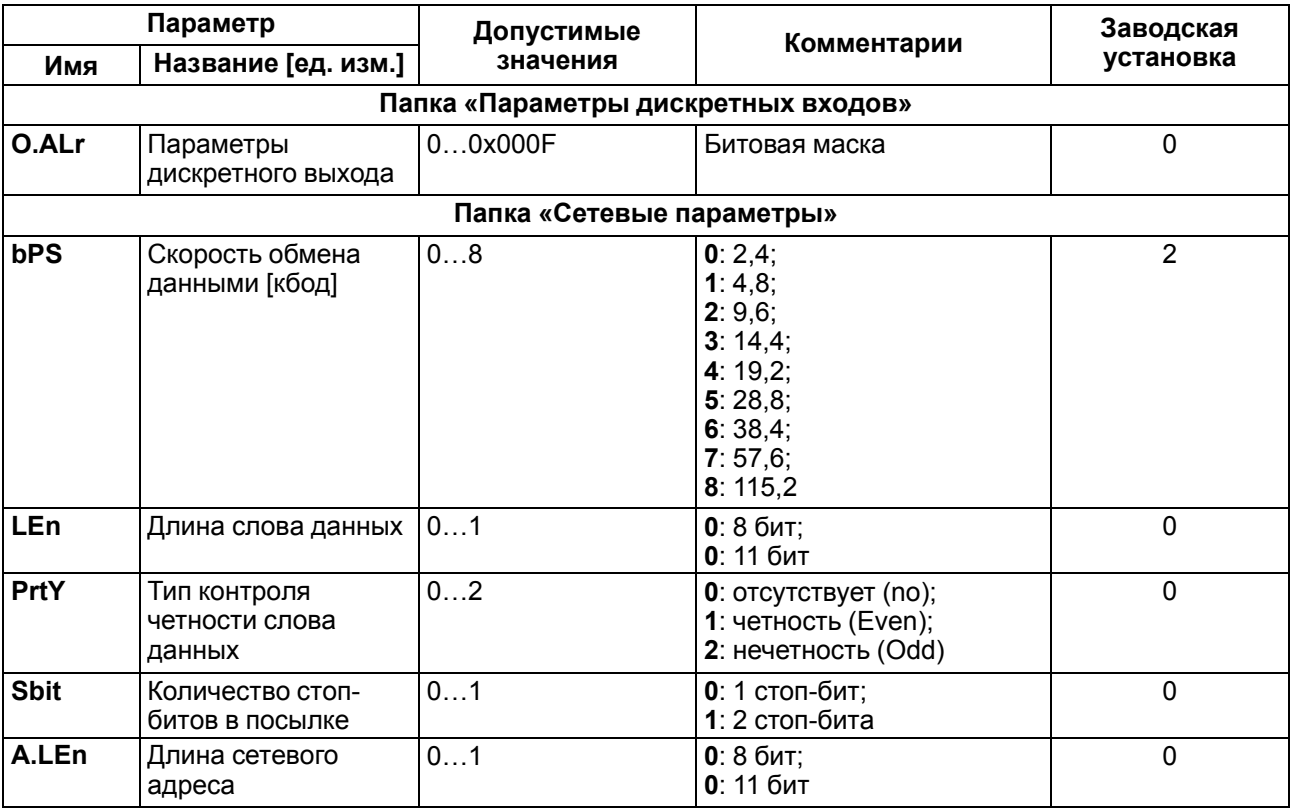

### **Продолжение таблицы А.2**

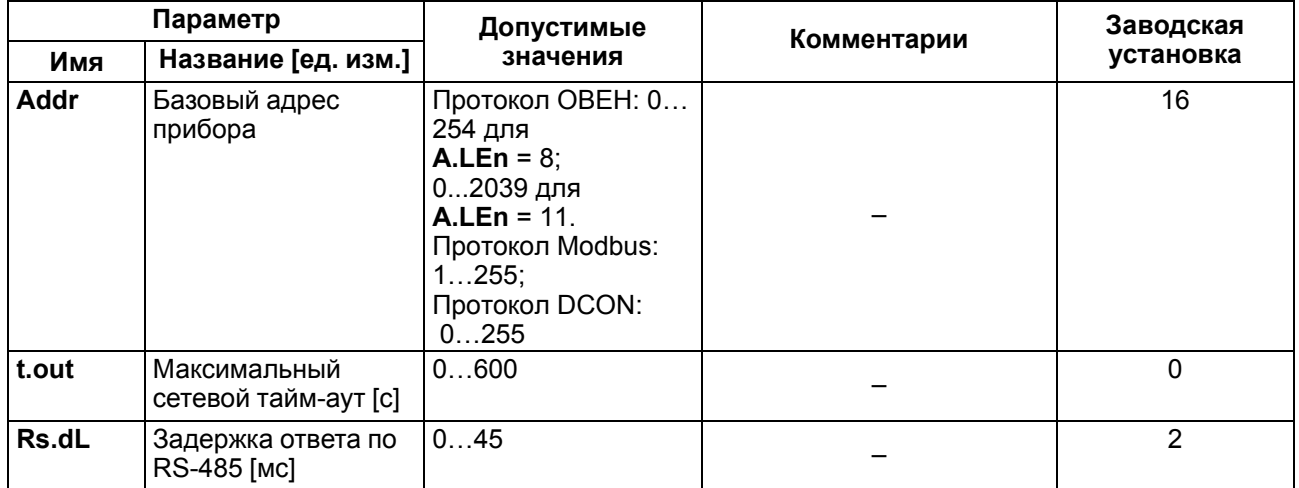

#### **ВНИМАНИЕ**

Конфигурации сетевых настроек 7-No-1 и 8-Yes-2 прибором не поддерживаются!

# <span id="page-38-0"></span>**Приложение Б. Оперативные параметры протокола ОВЕН**

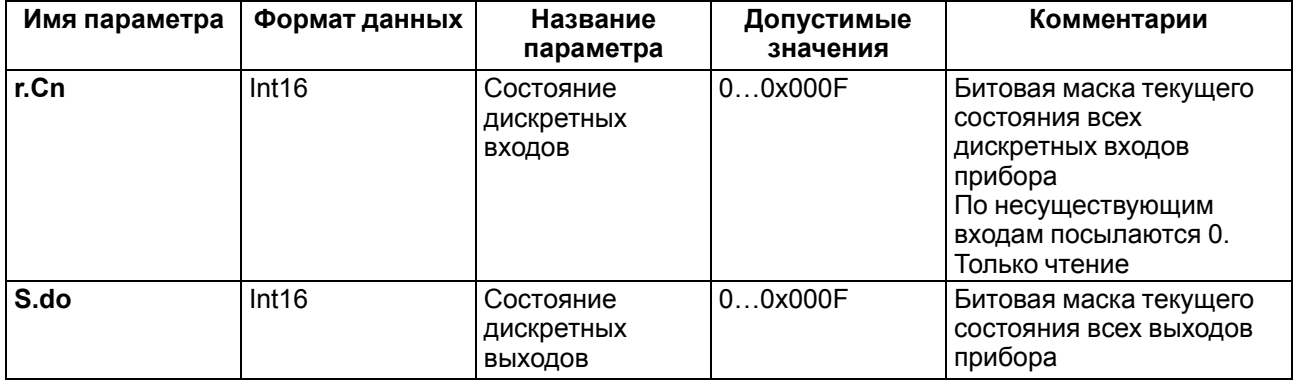

### **Таблица Б.1 – Оперативные параметры протокола ОВЕН**

# <span id="page-39-0"></span>**Приложение В. Регистры протокола Modbus**

# **Таблица В.1 – Входные/выходные данные протокола ModBus**

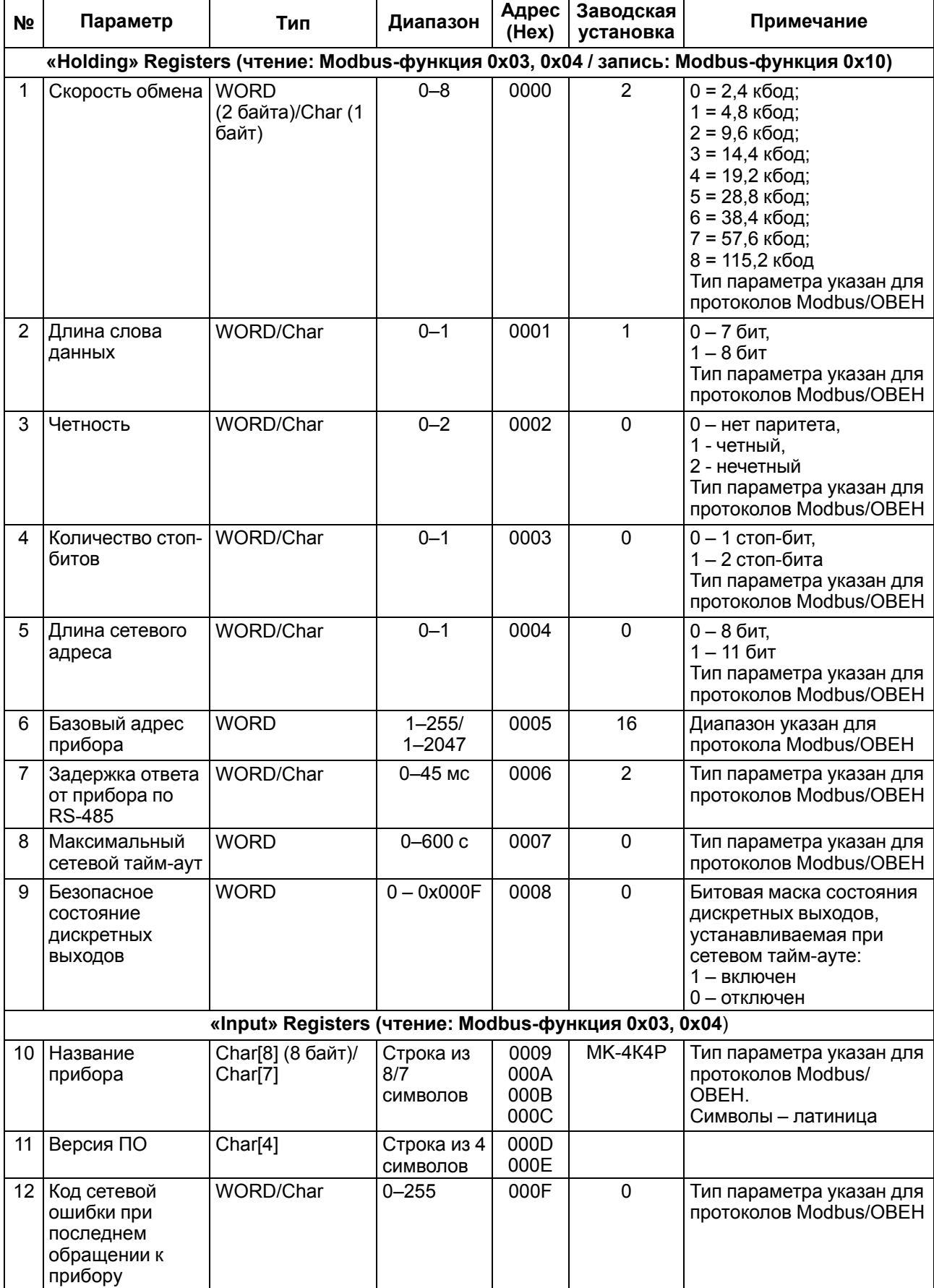

# **Продолжение таблицы В.1**

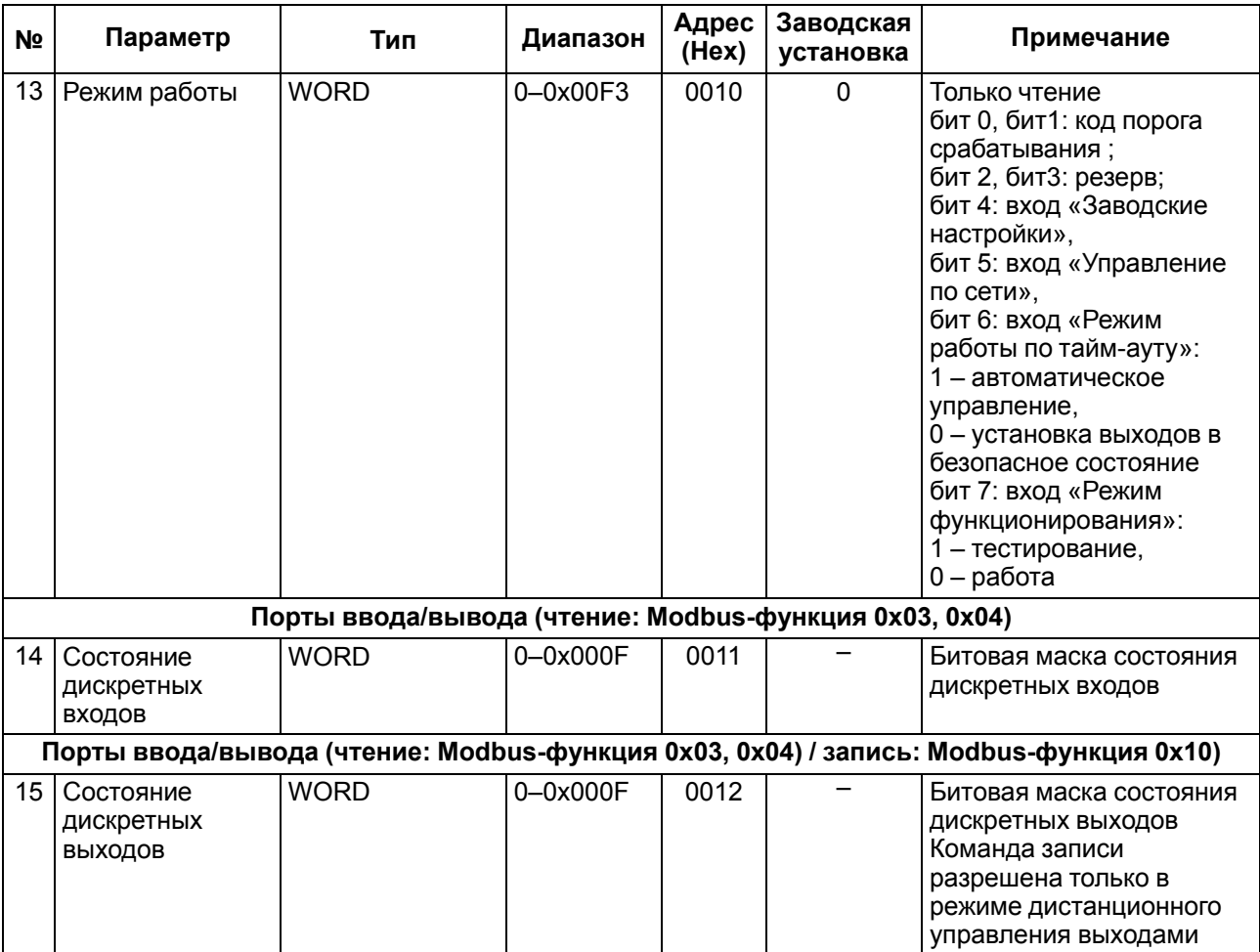

# <span id="page-41-0"></span>**Приложение Г. Команды протокола DCON**

**Таблица Г.1 – Команды протокола DCON**

| N <sub>2</sub> | Команда | Назначение                                     | Ответ                                                                        | Содержание<br>поля [Data]                     | Диапазон   | Примечание                                                                                                    |
|----------------|---------|------------------------------------------------|------------------------------------------------------------------------------|-----------------------------------------------|------------|----------------------------------------------------------------------------------------------------|
|                |         |                                                |                                                                              | Порты ввода/вывода (чтение)                   |            |                                                                                                    |
|                | \$AA6   | Состояние<br>дискретных<br>входов /<br>ВЫХОДОВ | ![IIOO]<br>(норма)<br>?AA<br>(некоррект-<br>ная<br>команда)                  | II - битовая<br>маска<br>СОСТОЯНИЯ<br>входов  | $0 - 0x0F$ | Битовая маска<br>СОСТОЯНИЯ ВХОДОВ<br>(1 - датчик затоплен,<br>0 - датчик осушен):<br>бит 0: вход 1,<br>бит 1: вход 2,<br>бит 2: вход 3,<br>бит 3: вход 4                                                                                           |
| 1              |         |                                                |                                                                              | ОО - битовая<br>маска<br>СОСТОЯНИЯ<br>выходов | $0 - 0x0F$ | Битовая маска<br>СОСТОЯНИЯ<br>дискретных выходов<br>(1 - замкнут/<br>включен,<br>0 - разомкнут/<br>выключен):<br>бит 0: вход 1,<br>бит 1: вход 2,<br>бит 2: вход 3,<br>бит 3: вход 4                                                               |
| $\overline{2}$ | @AA     | Состояние<br>дискретных<br>входов /<br>ВЫХОДОВ | [1100]<br>(норма)<br>?AA<br>(некоррект-<br>ная<br>команда)                   |                                               |            |                                                                                                    |
|                |         |                                                |                                                                              | Порты ввода/вывода (запись)                   |            |                                                                                                    |
| 3              | @AA[OO] | Состояние<br>дискретных<br><b>ВЫХОДОВ</b>      | (норма),<br>?<br>(некоррект-<br>ная<br>команда),<br>! (команда<br>запрещена) | ОО - битовая<br>маска<br>СОСТОЯНИЯ<br>выходов | $0 - 0x0F$ | Битовая маска<br>СОСТОЯНИЯ<br>дискретных выходов<br>(1 - замкнут/<br>включен,<br>0 - разомкнут/<br>выключен):<br>бит 0: вход 1,<br>бит 1: вход 2,<br>бит 2: вход 3,<br>бит 3: вход 4<br>Команда разрешена<br>только в режиме<br>управления по сети |

#### **Пример**

Команда «Считать состояние дискретных входов и выходов».

Посылка:

#### **@AA[CHK](cr)**,

где:

**АА** – адрес прибора, от 0x00 до 0xFF;

**[CHK]** – контрольная сумма;

**(cr)** – символ перевода строки (0х0D).

Ответ:

**(данные)[CHK](cr)** – в случае приема допустимой команды;

**?АА[CHK](cr)** – при нераспознаваемой команде.

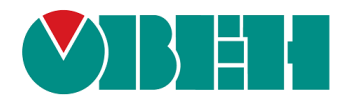

Россия, 111024, Москва, 2-я ул. Энтузиастов, д. 5, корп. 5 тел.: +7 (495) 641-11-56, факс: (495) 728-41-45 тех. поддержка 24/7: 8-800-775-63-83, support@owen.ru отдел продаж: sales@owen.ru www.owen.ru 1-RU-32517-1.11